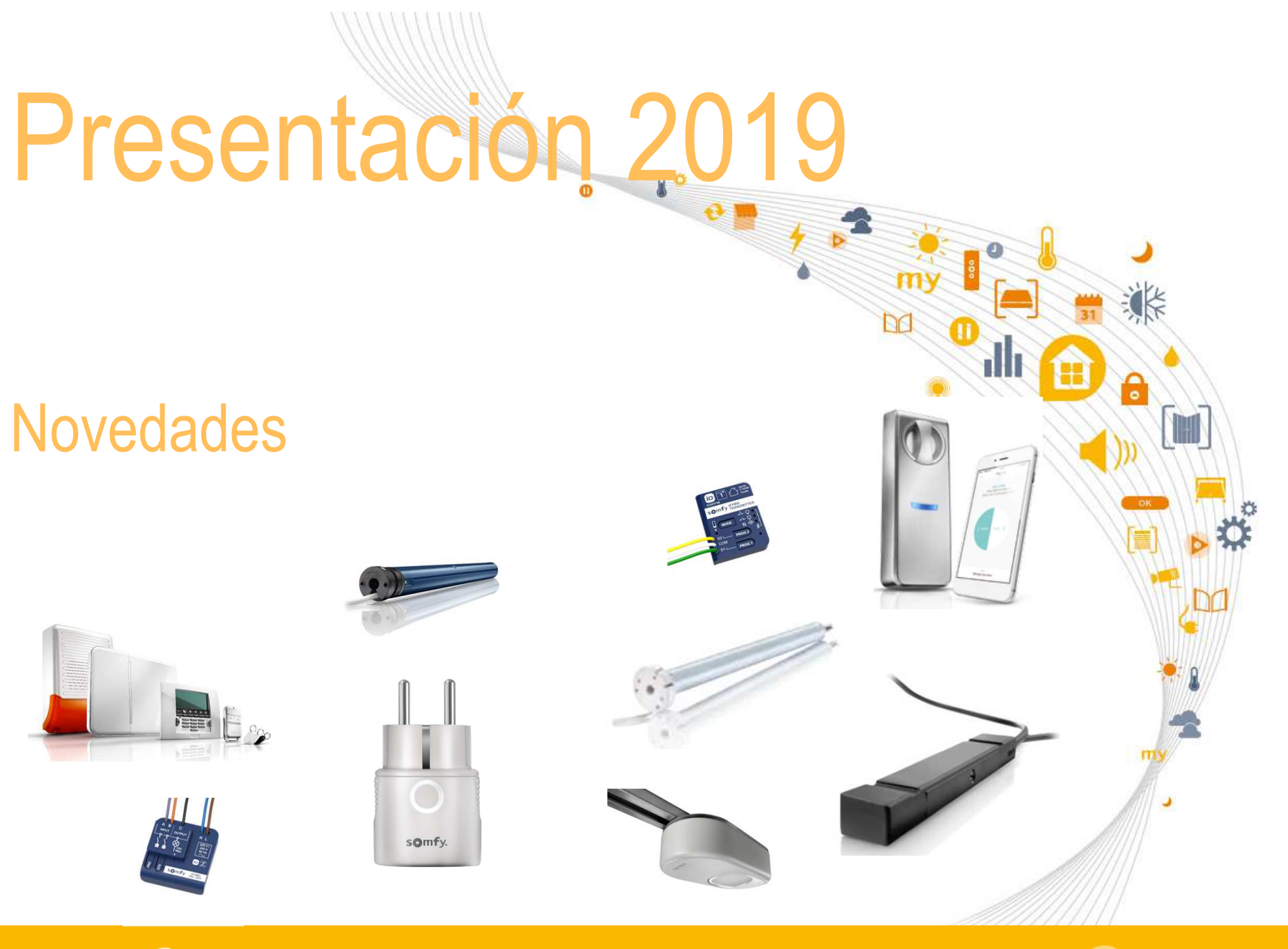

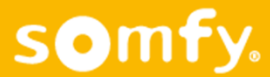

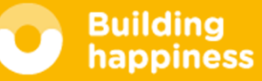

- Bájate la presentación
- Ayúdanos a mejorar
- Pide tu certificado de asistencia

https://www.somfy-profesional.es/formacion

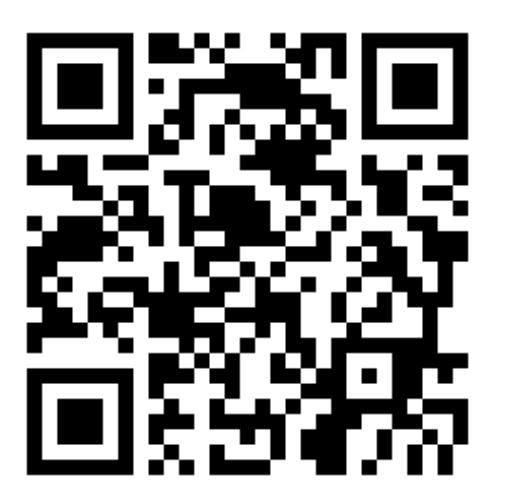

Tel Expert: 877 050 950

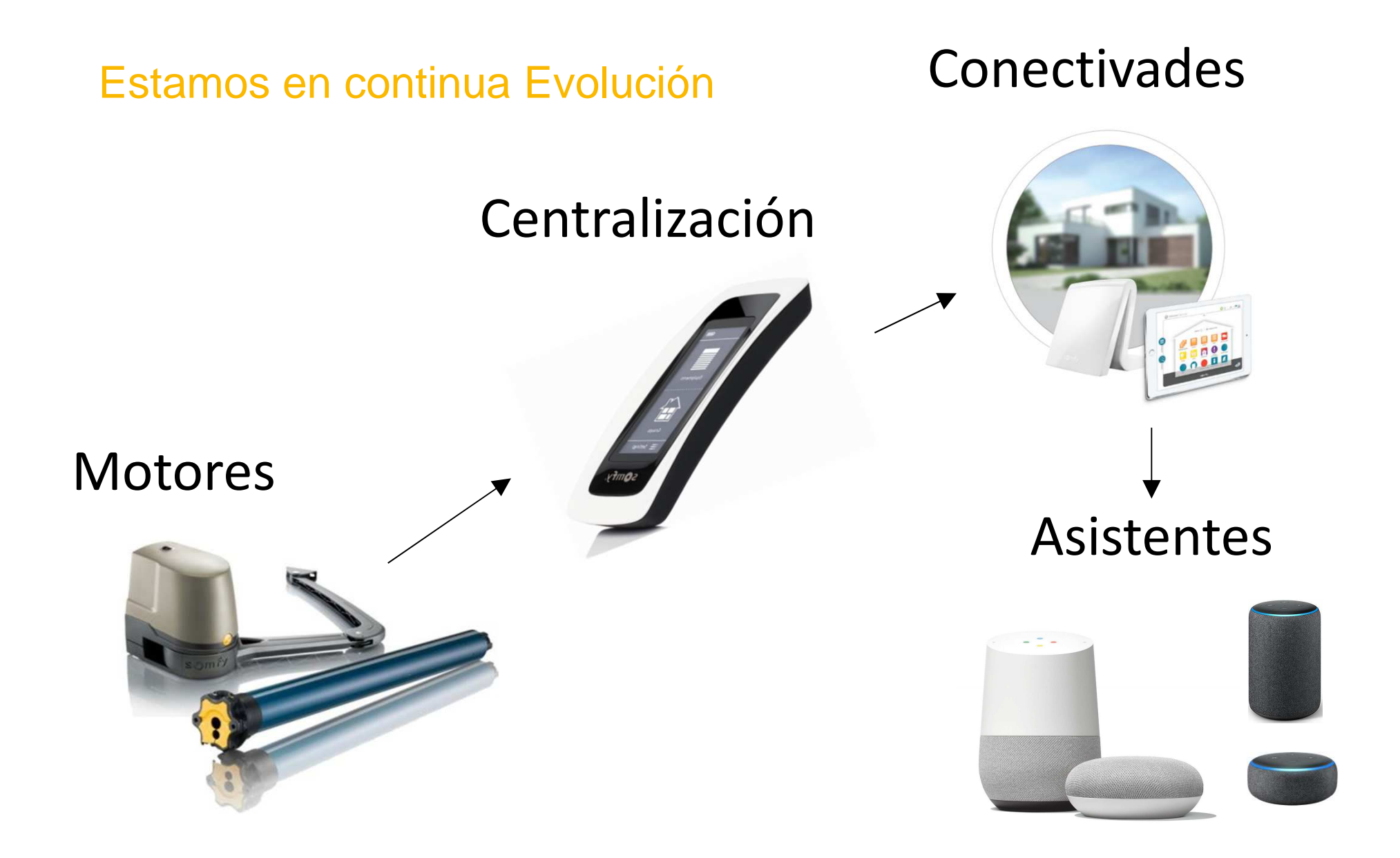

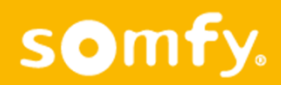

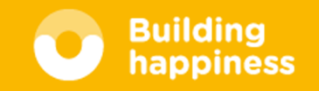

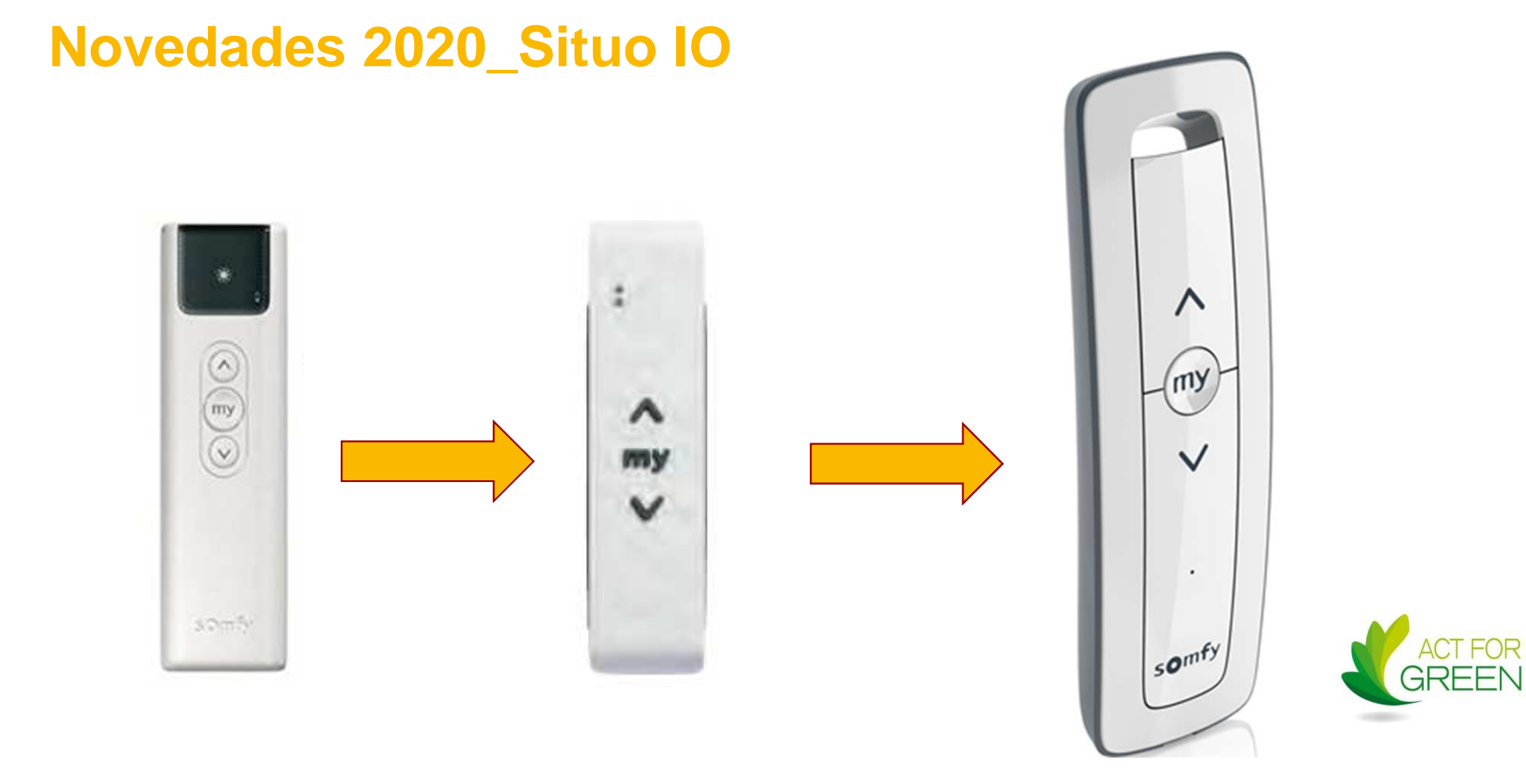

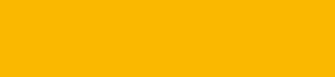

somfy.

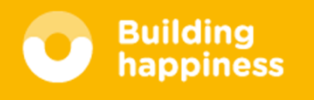

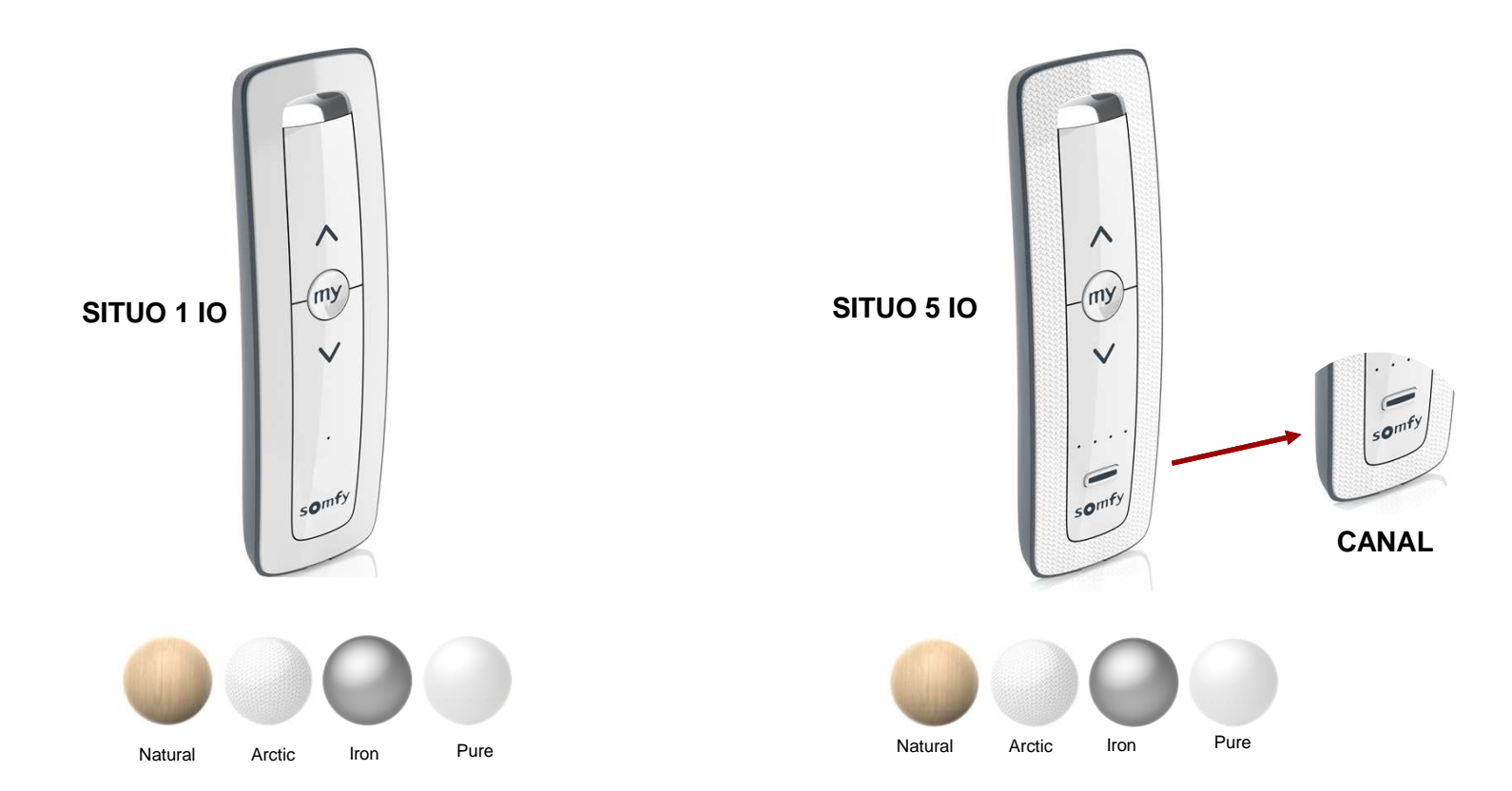

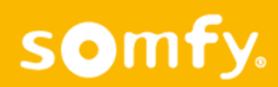

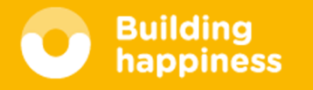

## **Disponibles a partir de ahora.**

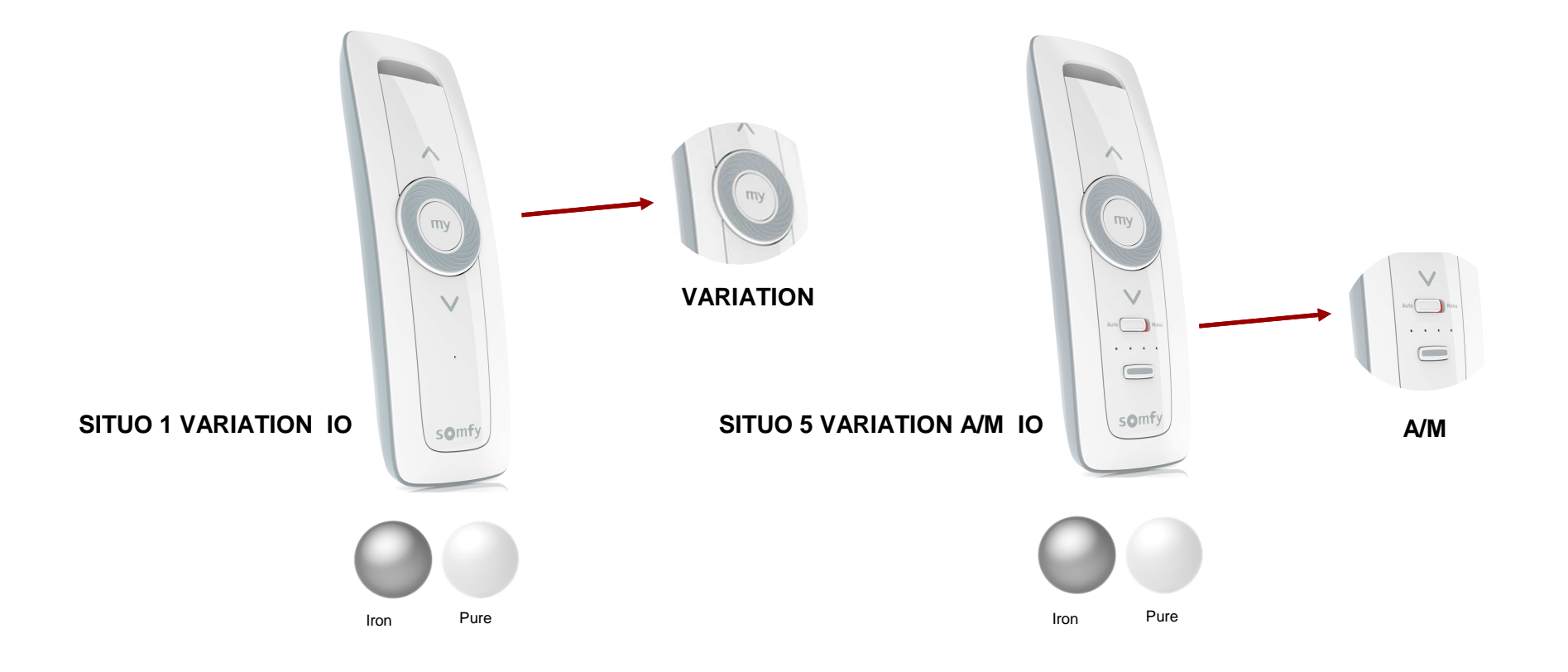

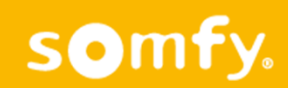

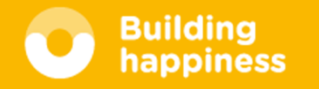

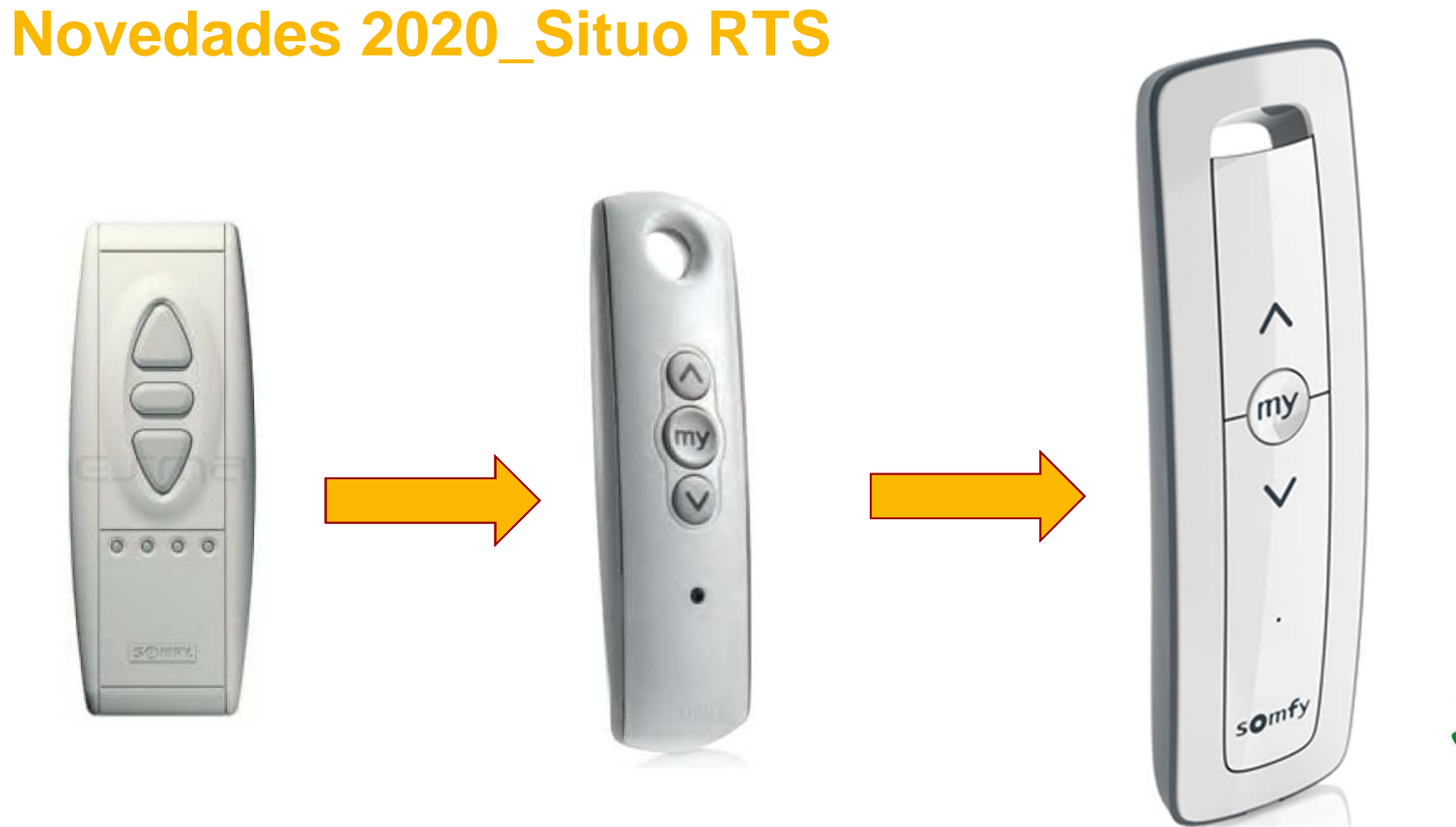

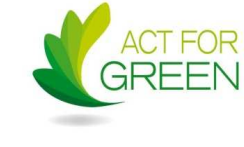

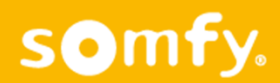

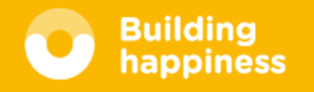

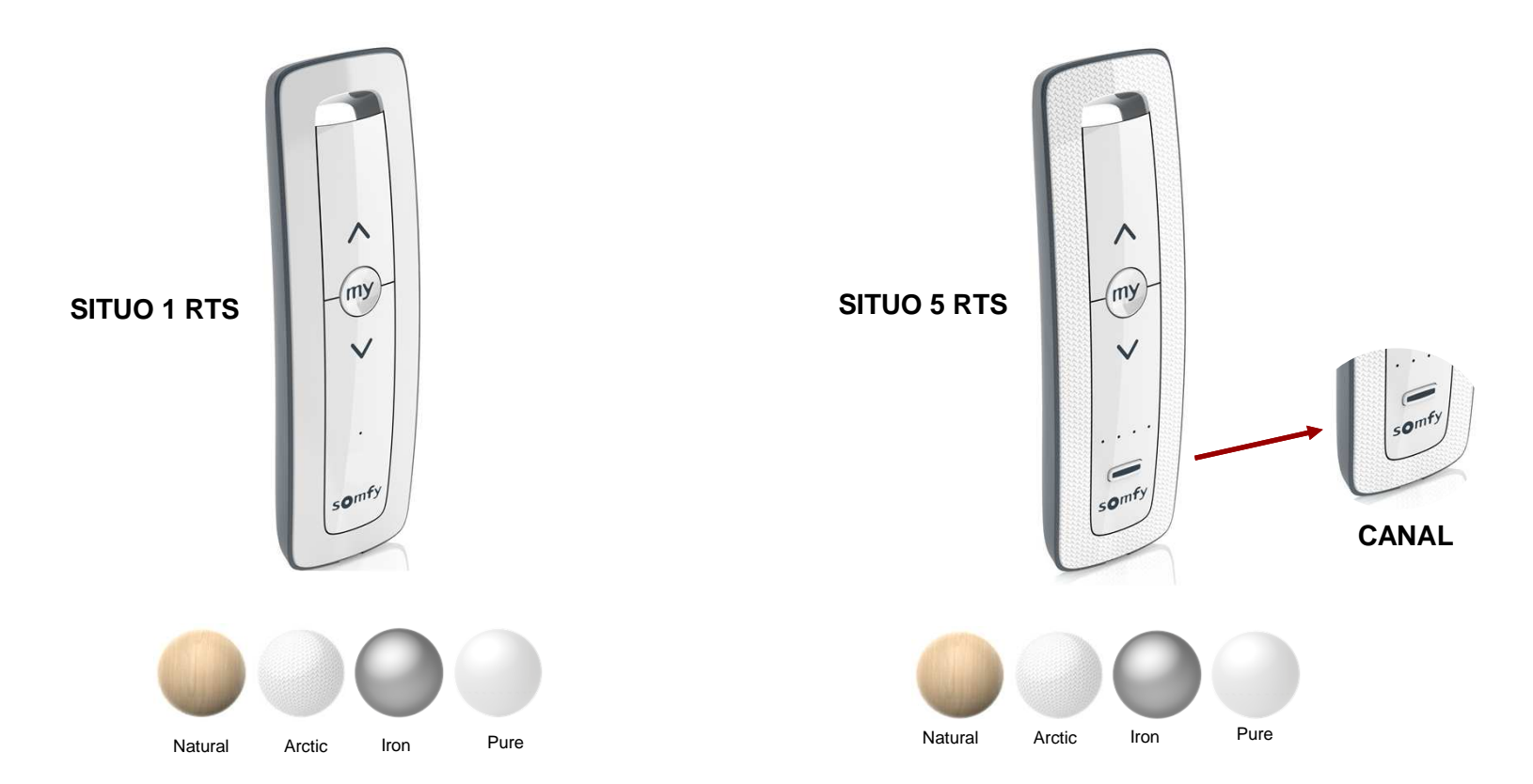

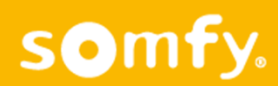

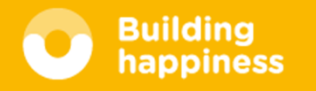

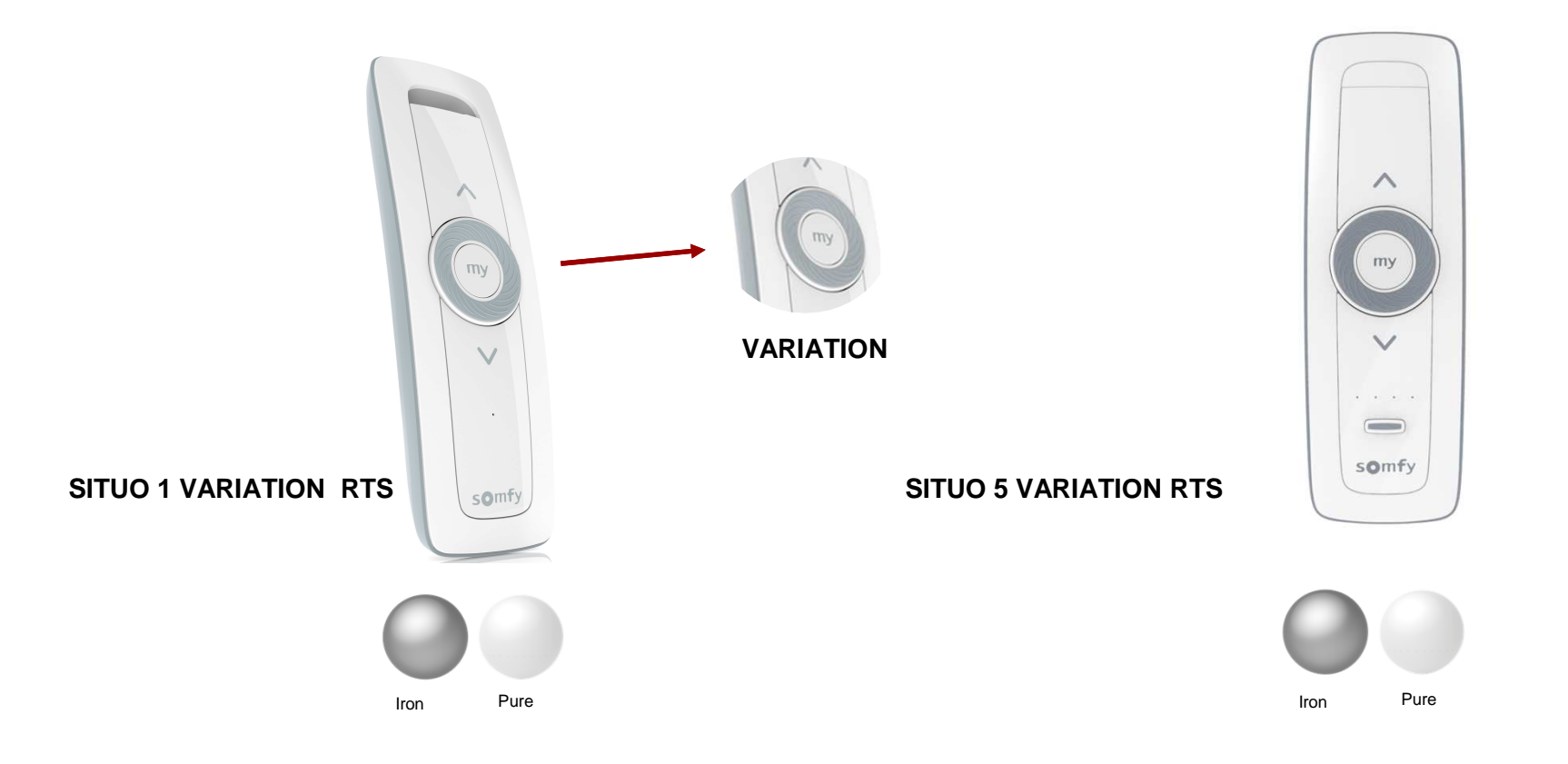

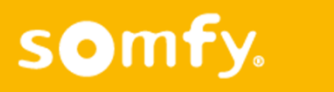

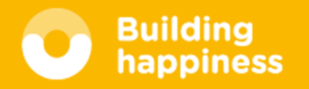

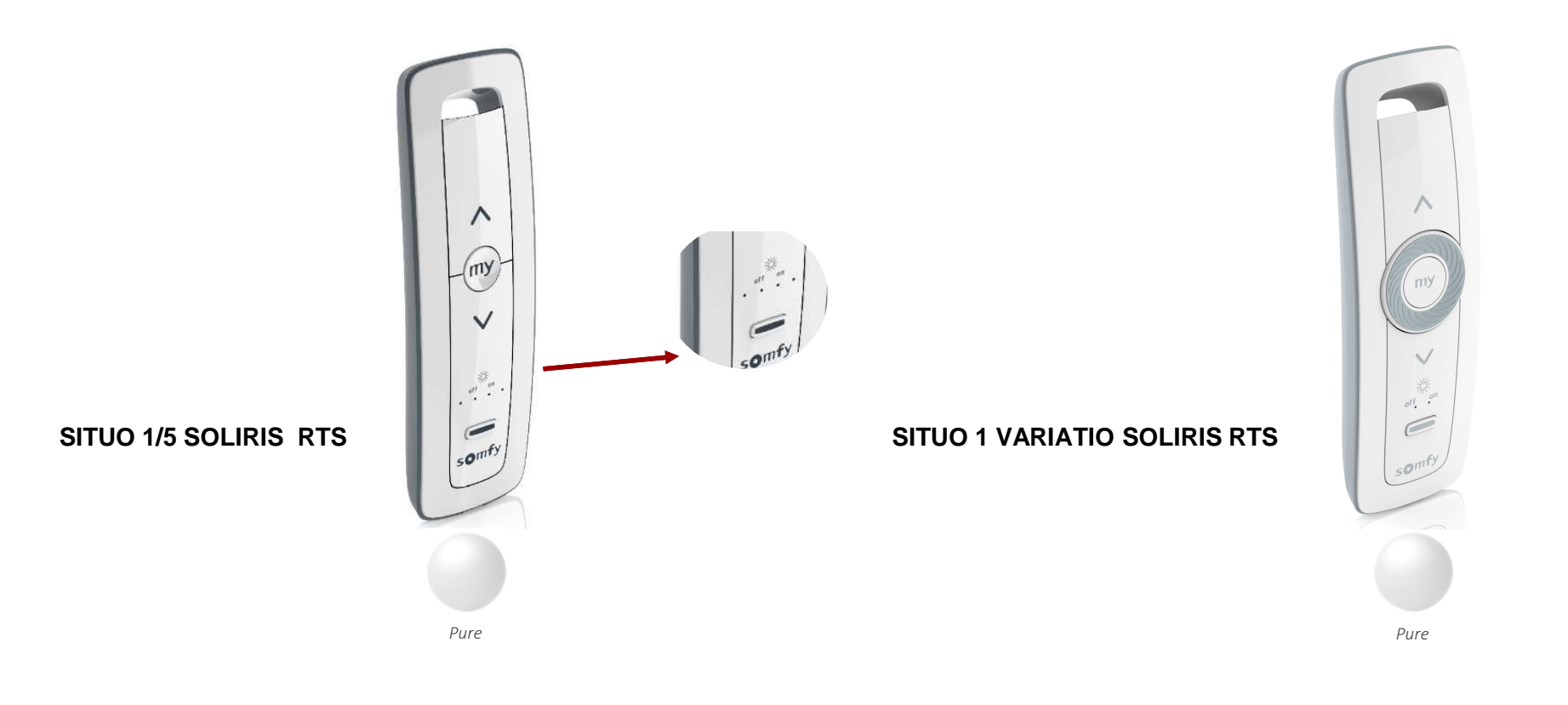

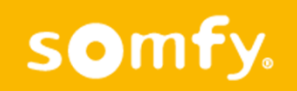

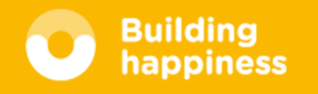

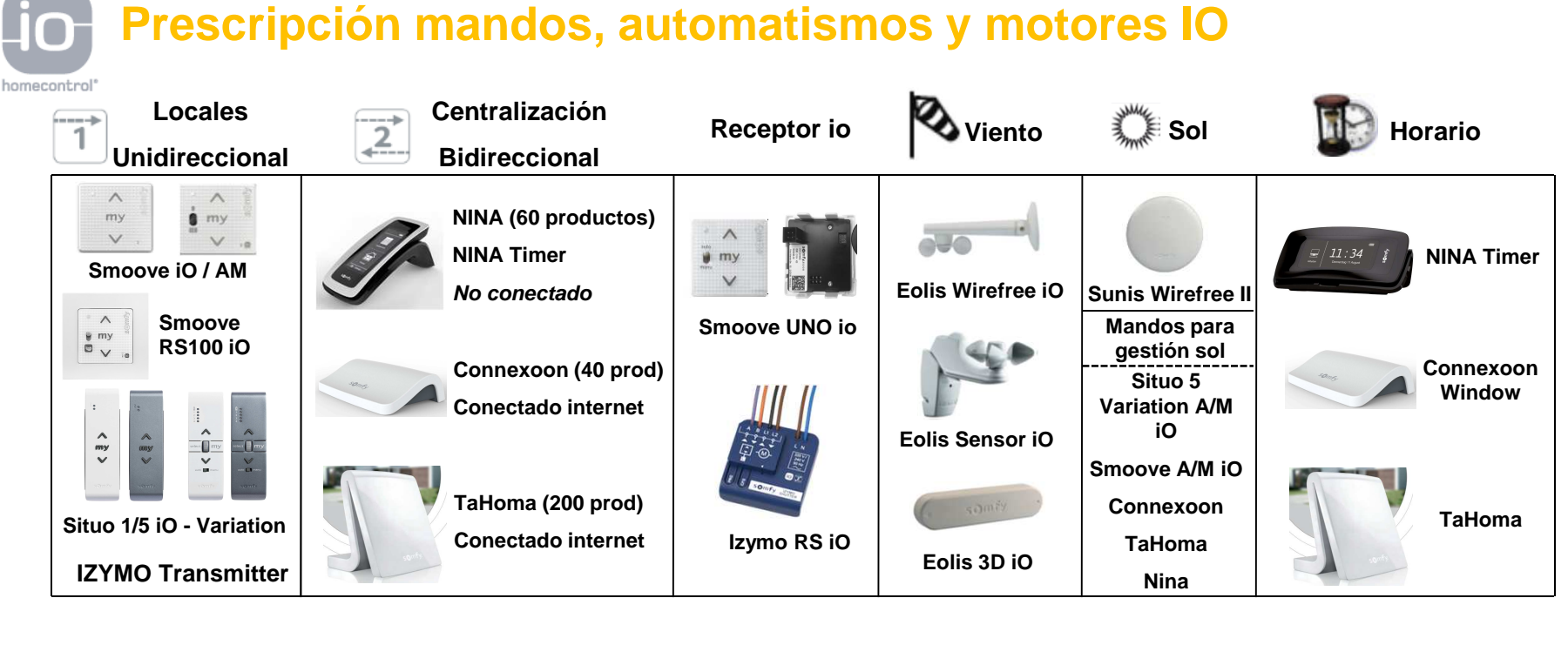

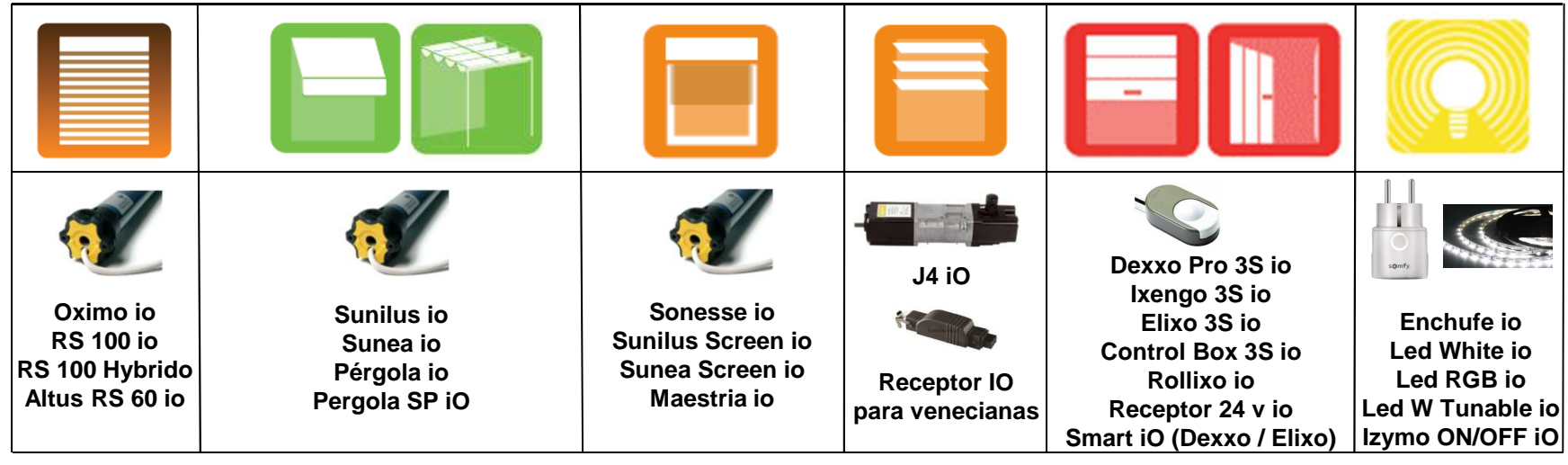

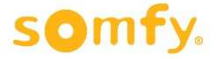

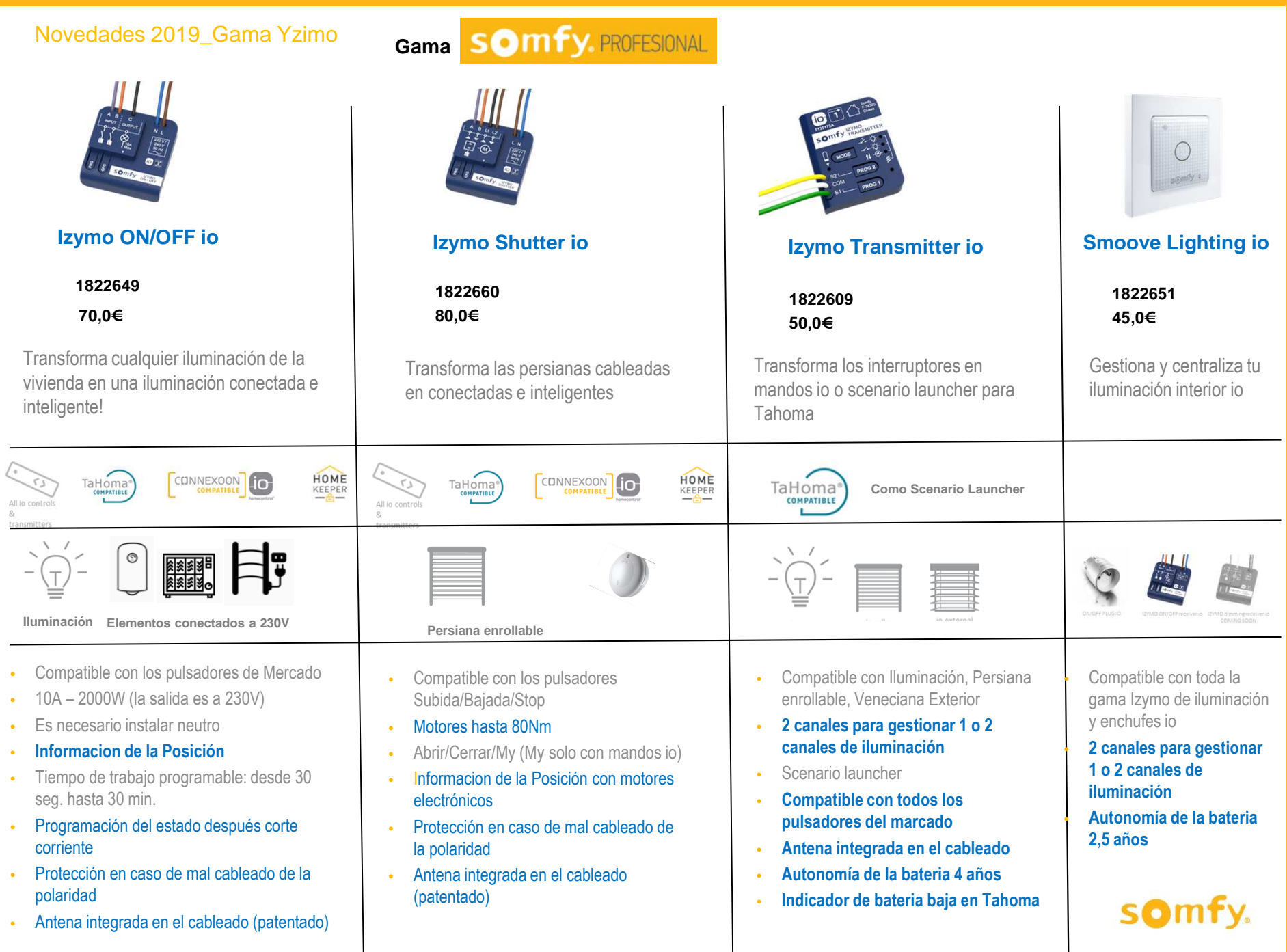

## **Convertir motor mecánico en radio IO: Smoove UNO iO**

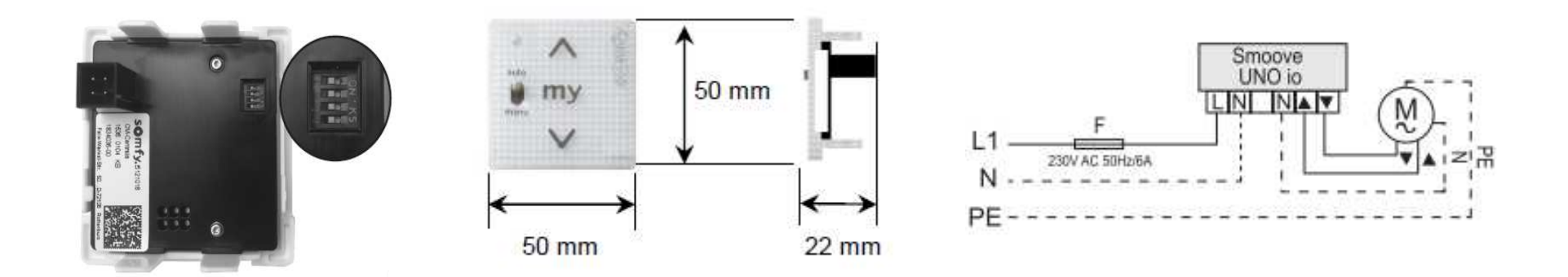

Convierte un motor mecánico en iO – **Para cualquier tipo de aplicación!!**

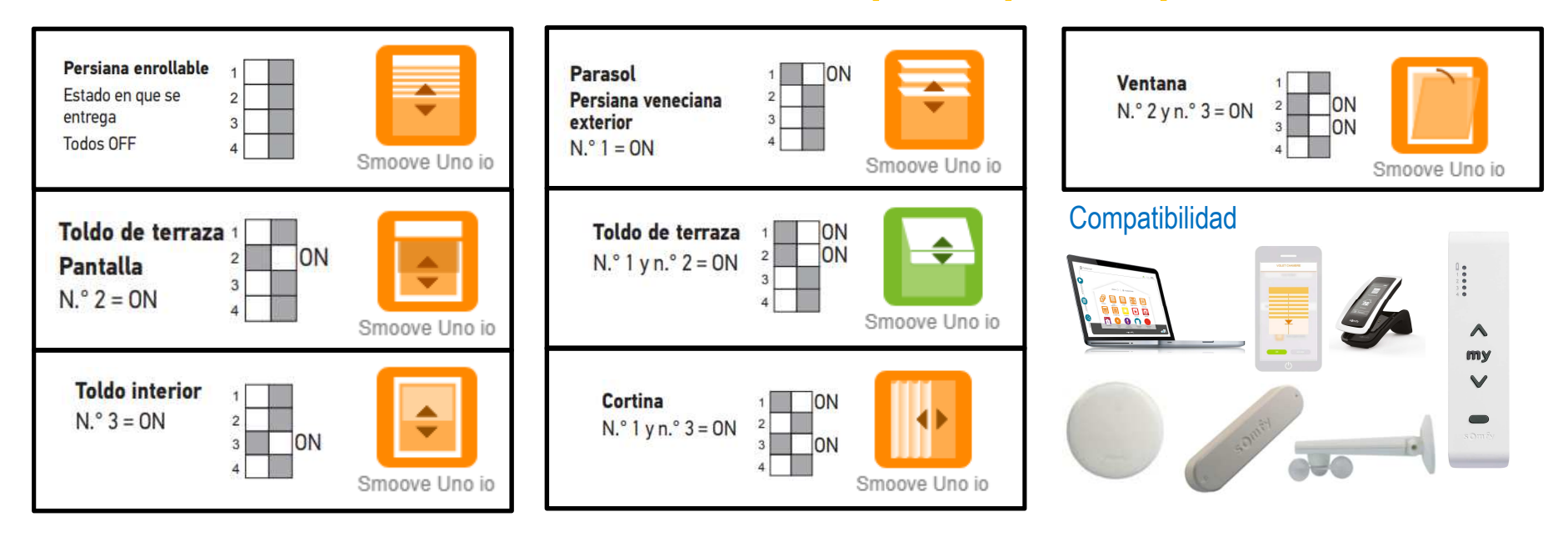

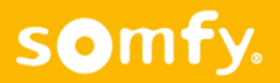

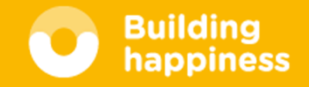

## Eolis iO 230VAC + Lluvia

- $\overline{\phantom{0}}$ Sensor viento iO alimentado a 230VAC
- $\overline{\phantom{0}}$ Detección hasta 88 km/h
- Con entrada para sensor de lluvia -
- -Lluvia integrable TaHoma / Connexoon (Q42018)

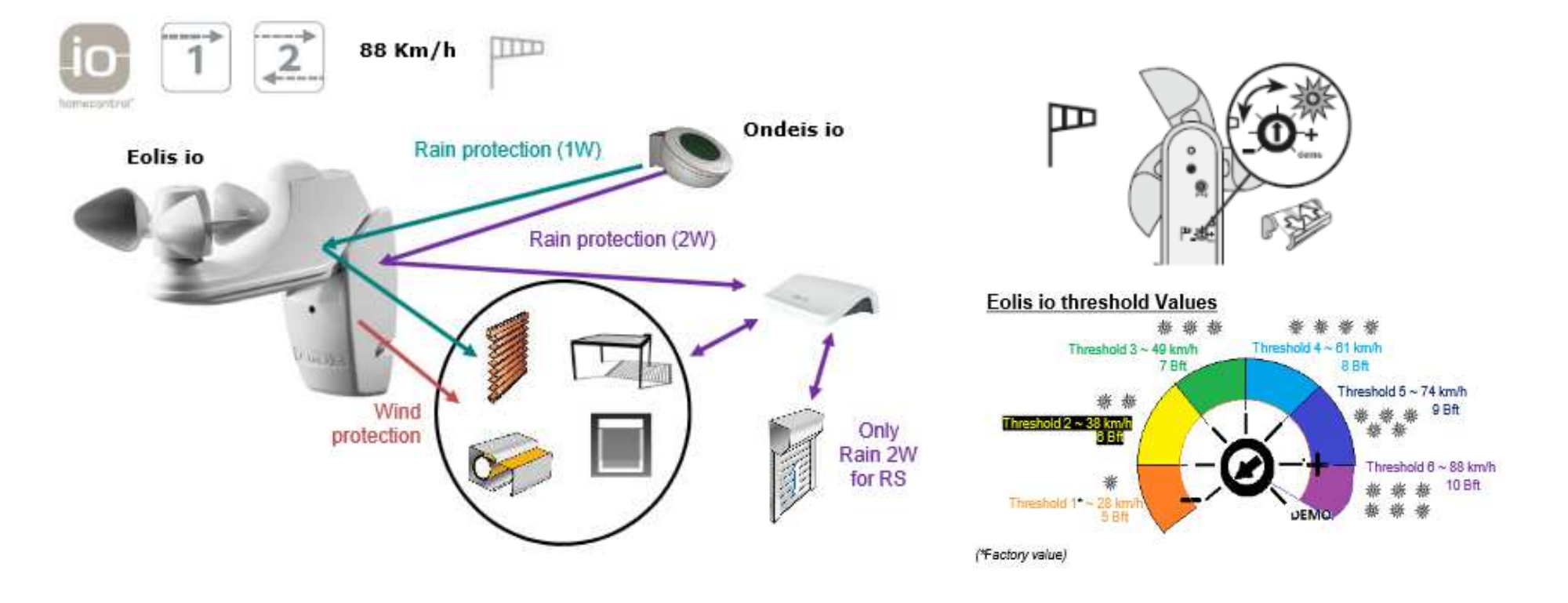

**Building** happiness

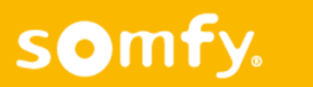

somfy.

## Receptores iluminación Led

3 versiones regulación:

- -Led White (4 canales)
- -Led RGB  $(1 \text{ canal}) + 1 \text{ canal}$  White
- -Led White Tunable (2 Canales)

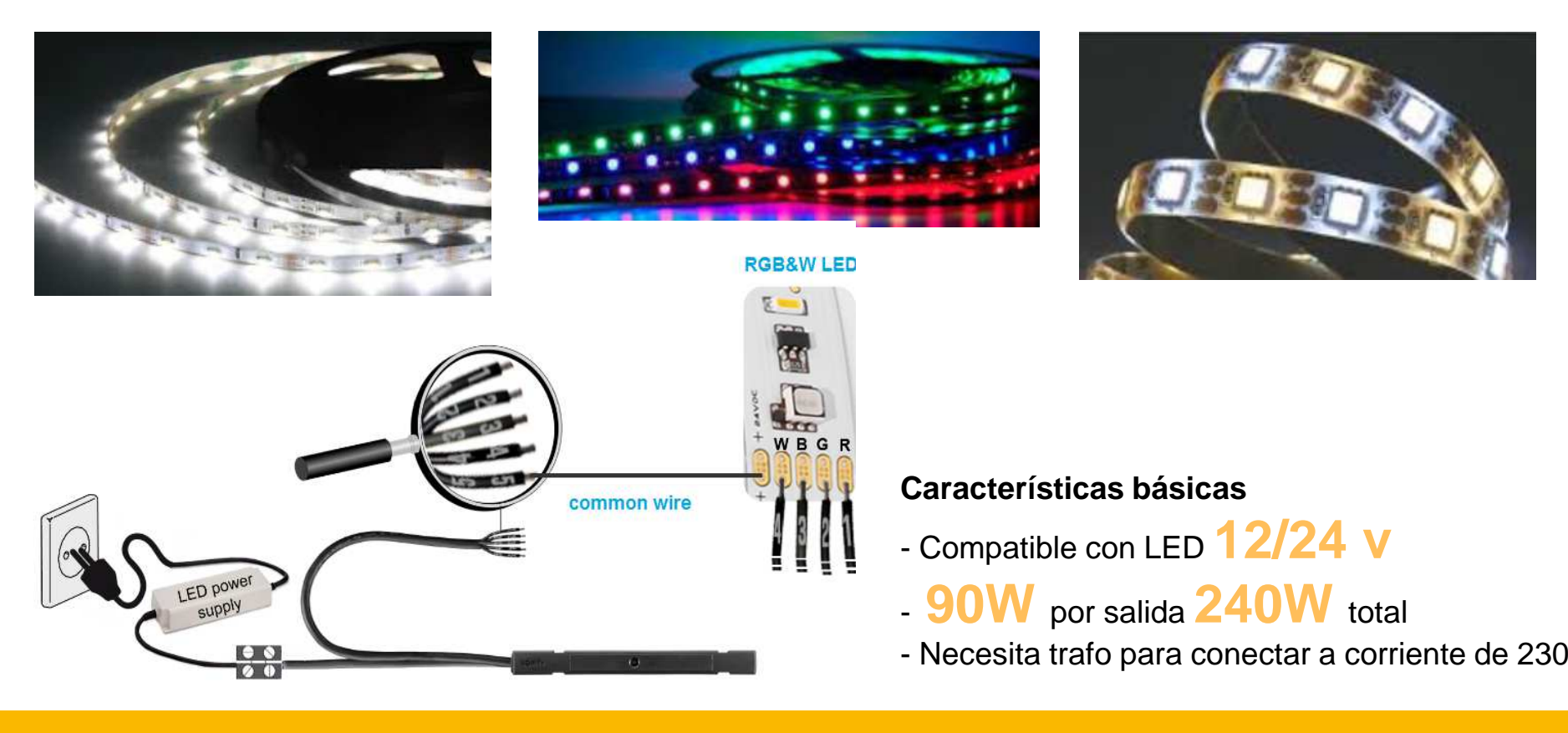

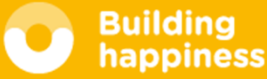

### **Enchufe ON-OFF Io**

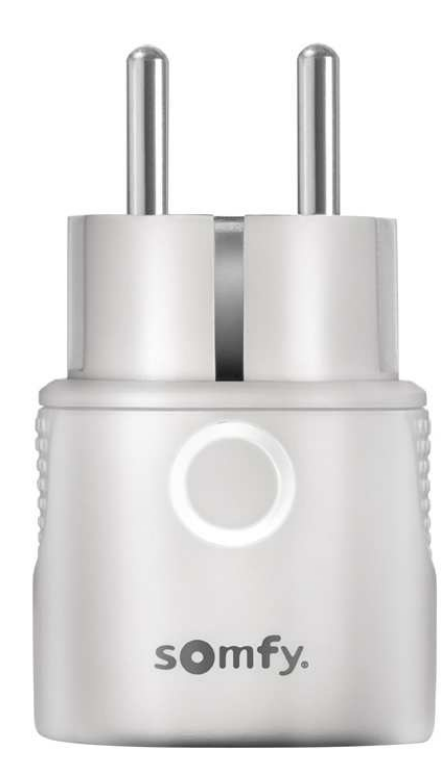

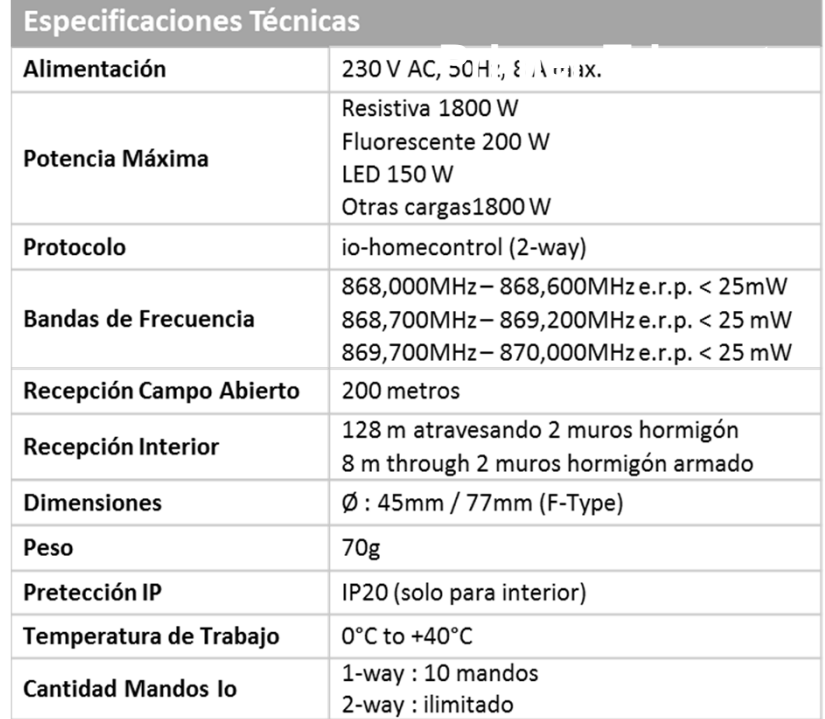

#### **Compatible**

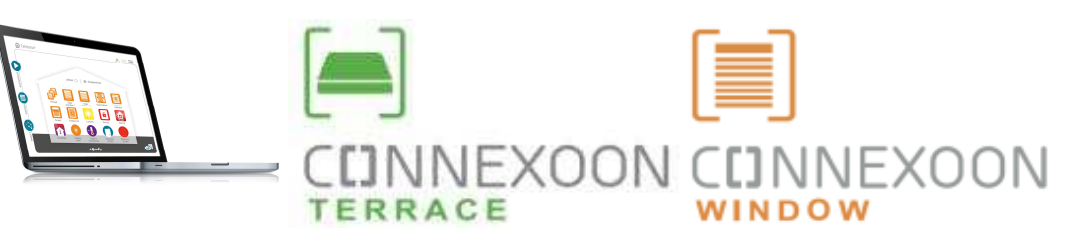

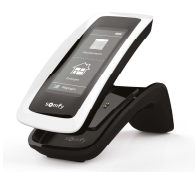

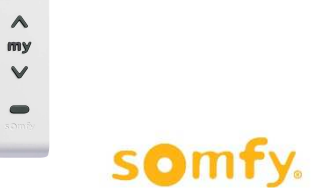

 $\begin{array}{c} \vspace{0.08cm} \vspace{0.08cm} \vspace$ 

## **Ecosistema Conectado Somfy**

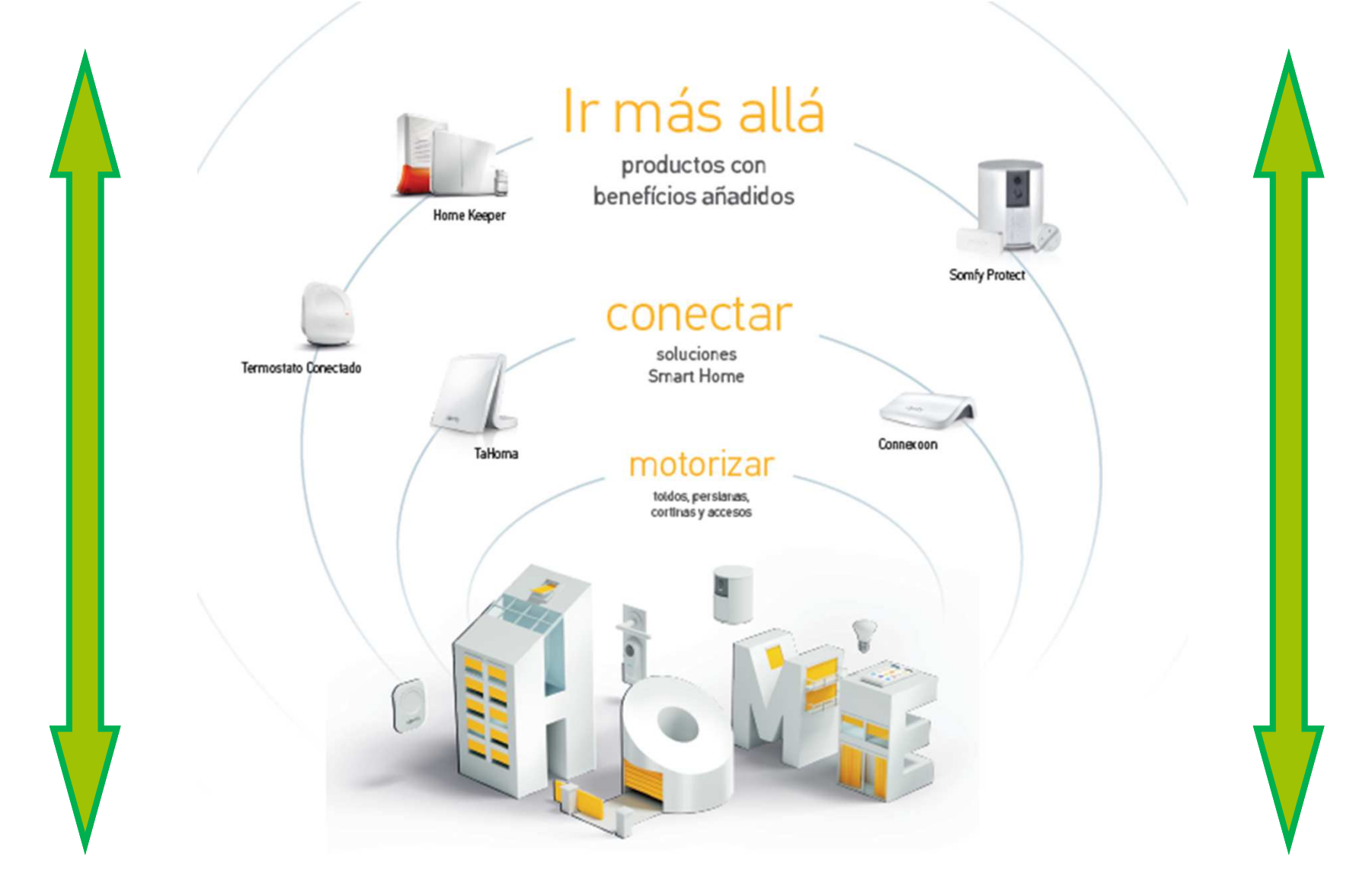

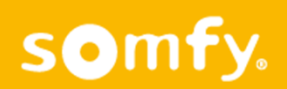

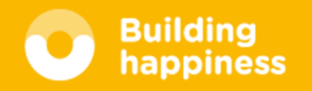

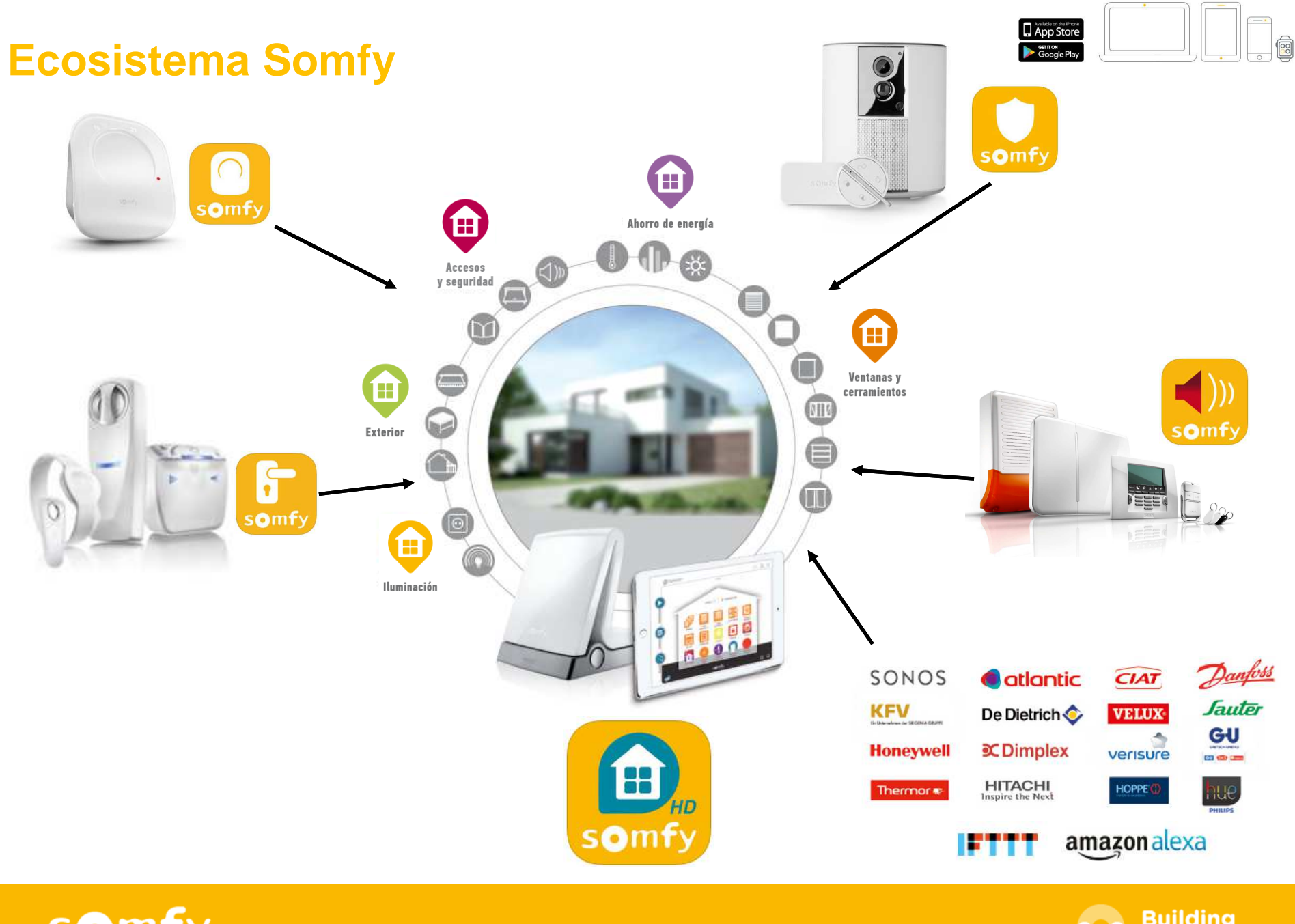

somfy.

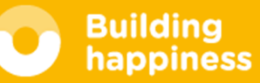

# [<del>面</del>] Connexoon

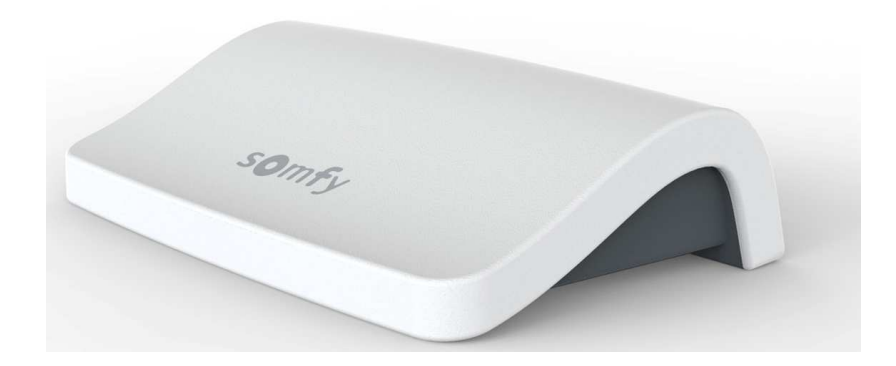

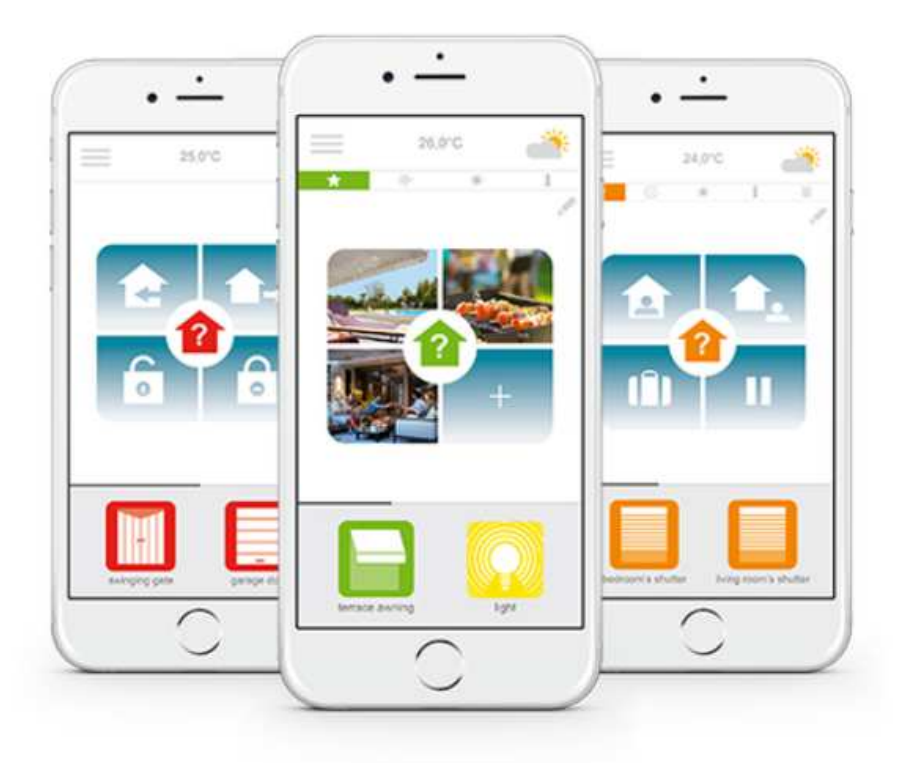

- · 3 aplicaciones a elegir para controlar desde un smartphone 3 ambientes del hogar: Window - Terrace - Access.
- · 3 elementos indispensables para el benefício del confort, el ahorro energético y la seguridad al estar conectado a su casa en todo momento.
- · Funciones intuitivas y fáciles de usar. Accesibles para todos, que aportan tranquilidad, bienestar y que permiten disfrutar aún mas del hogar.

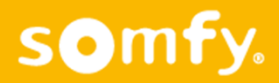

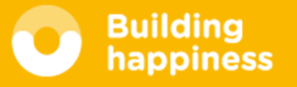

## A. REGISTRO RÁPIDO DE LOS PRODUCTOS io-homecontrol en el sistema Connexoon (prog-prog)

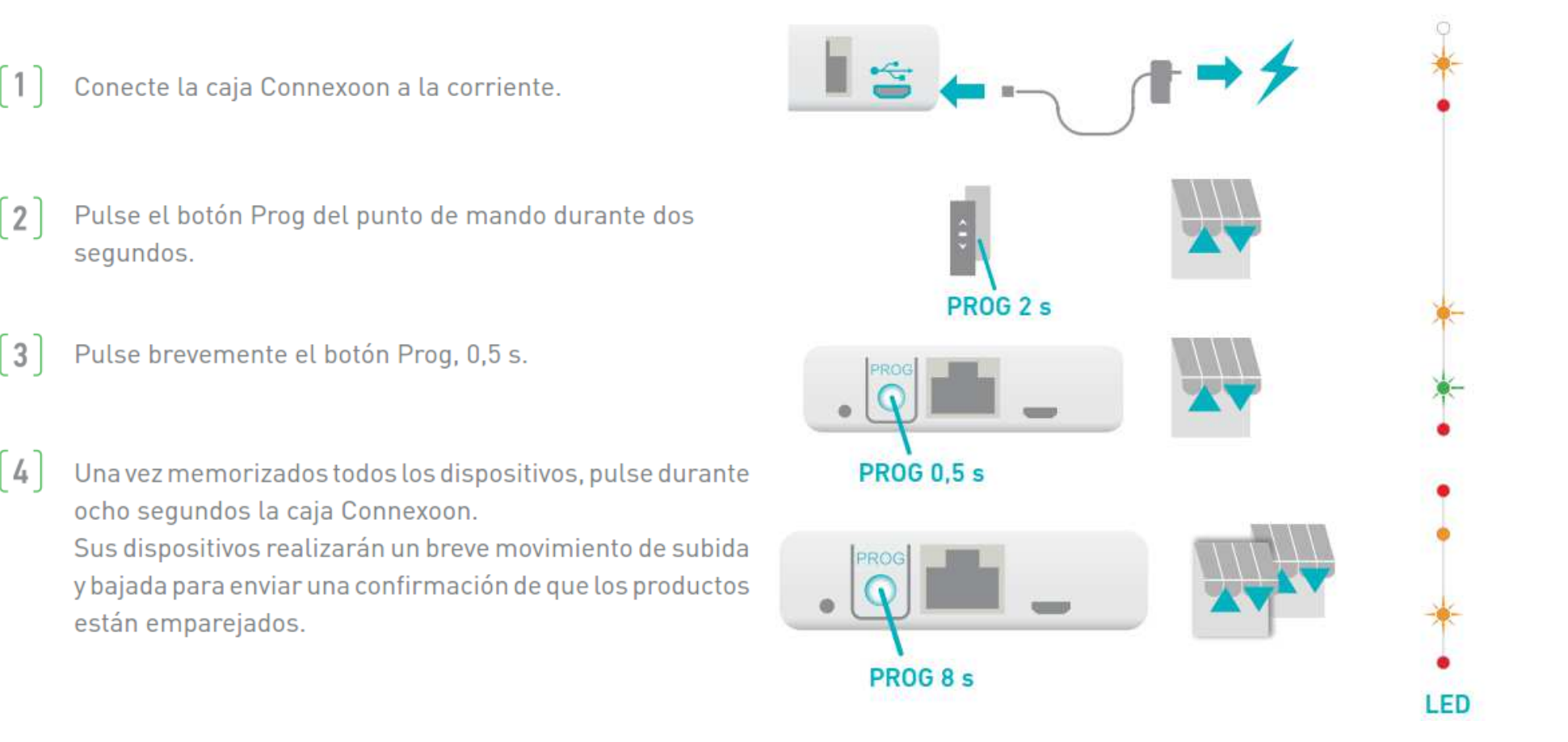

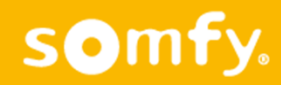

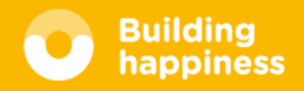

# Seguridad

- $\bullet$ La arquitectura Cliente-Servidor en la nube del sistema Tahoma permite:
- $\bullet$ Equipos siempre actualizados en su última versión, actualizaciones automáticas
- $\bullet$ Facilitar la configuración. No hace falta abrir puertos en el router del cliente
- $\bullet$ Facilitar la conexión <sup>y</sup> uso al no necesitar disponer de IP estática ni servidor DNS
- $\bullet$ Disponer de una conexión encriptada con AES <sup>256</sup> (seguridad nivel bancario)
- $\bullet$ Facilitar el acceso al sistema (desde cualquier dispositivo, sitio <sup>y</sup> momento)
- $\bullet$ Back-end de administración y supervisión de estado de los equipos

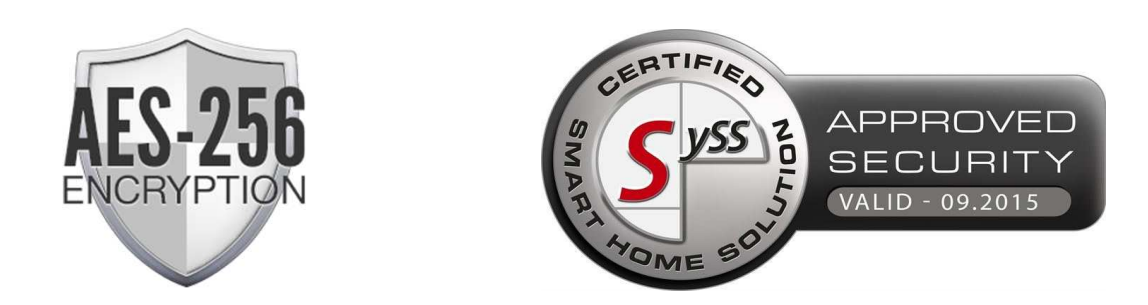

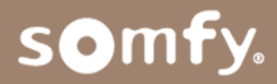

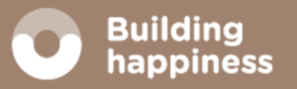

# **PRÁCTICAS**Guías de programación

Formación Expert 2019

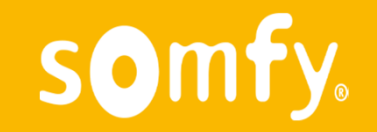

Tel Expert: 877 050 950

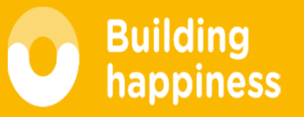

## Prácticas

- -Asociar nuevo sensor viento + sensor sol + Lluvia
- -Activar / desactivar función sol -
- -----------------------------------------------------------------
- - Actualizar vivienda
	- Conectar smoove uno IO + Izymo Shutter + Izymo Transmiter
	- Buscar Esquemas Izymo / Smoove en Somfy-profesional
- -Proceso instalación Set&Go (bajar programa)
- - Programación con Set&Go
	- Programar RS100 + Hybrido
	- Programar tira de leds
	- Smoove uno IO (desde el set&go marcar tiempo de recorrido)
	- Resolución incidencias (borrar motor, recupar mandos…)
- -Integración en Tahoma
- -Gestión por voz de la vivienda (G. Home o Alexa)

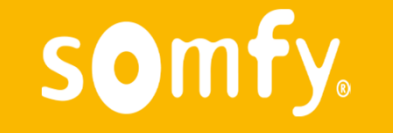

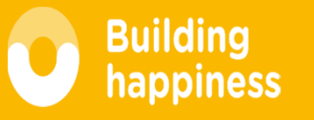

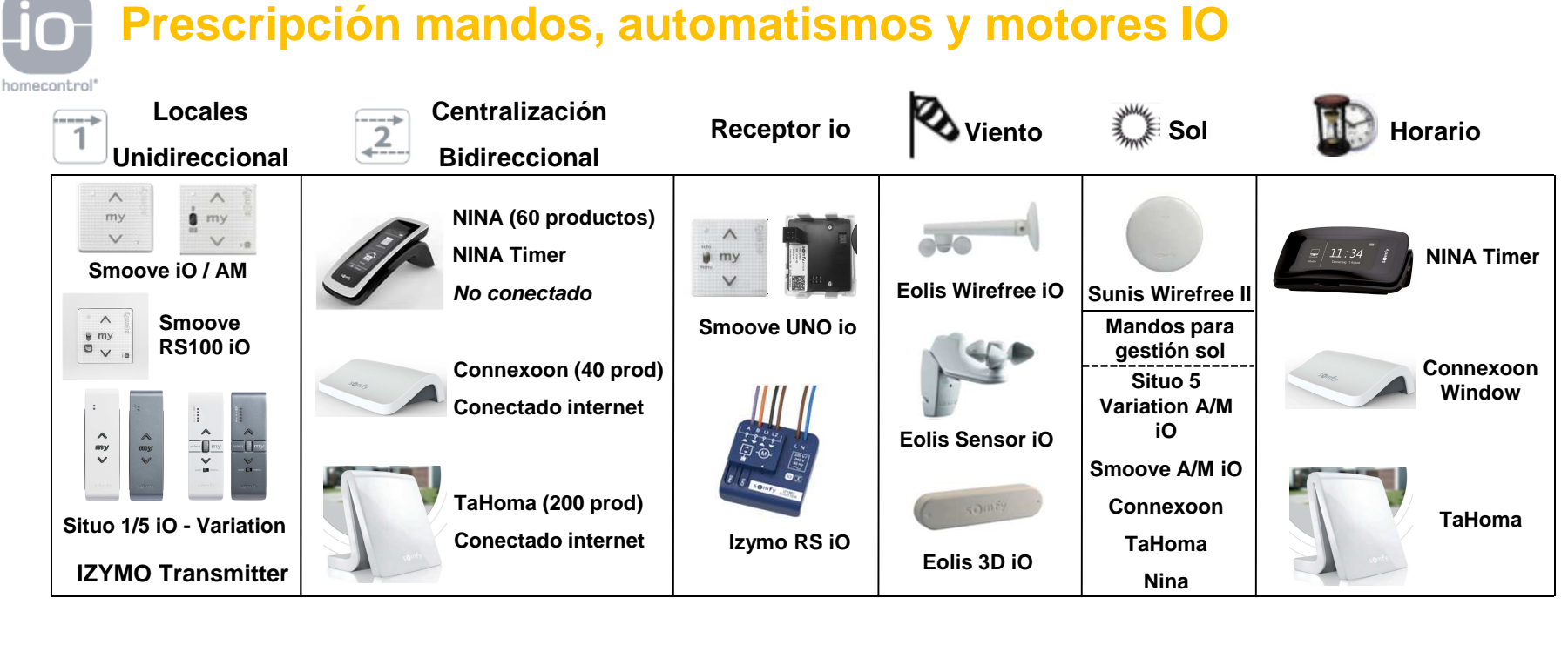

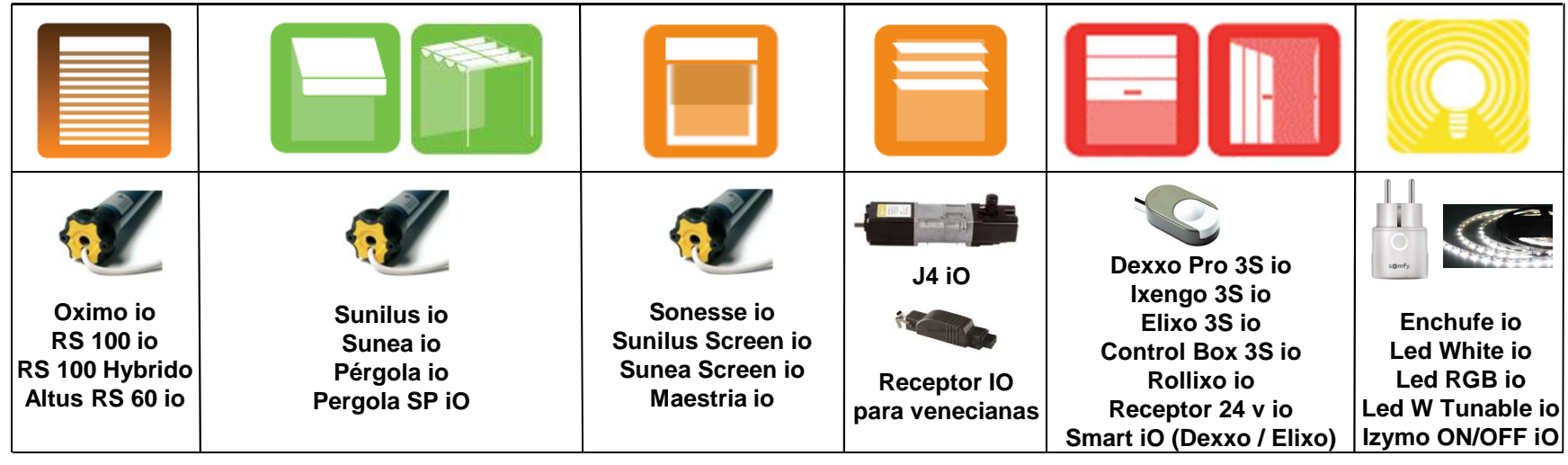

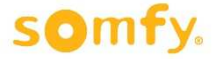

## **Disponibles a partir de ahora.**

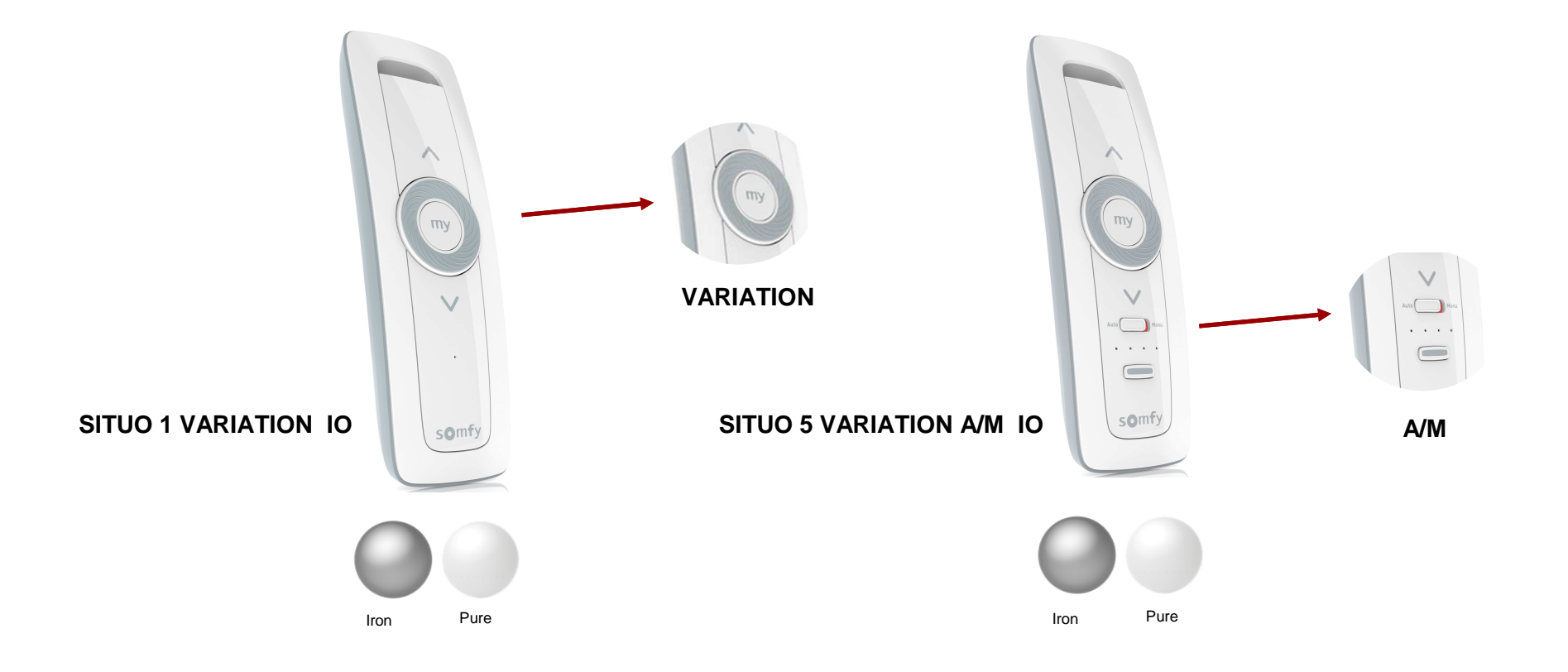

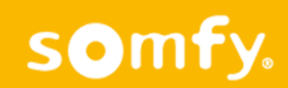

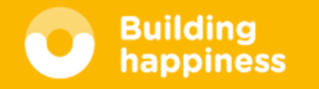

## Guia rápida SUNEA / SUNILUS Asociar SENSORES Guía corta

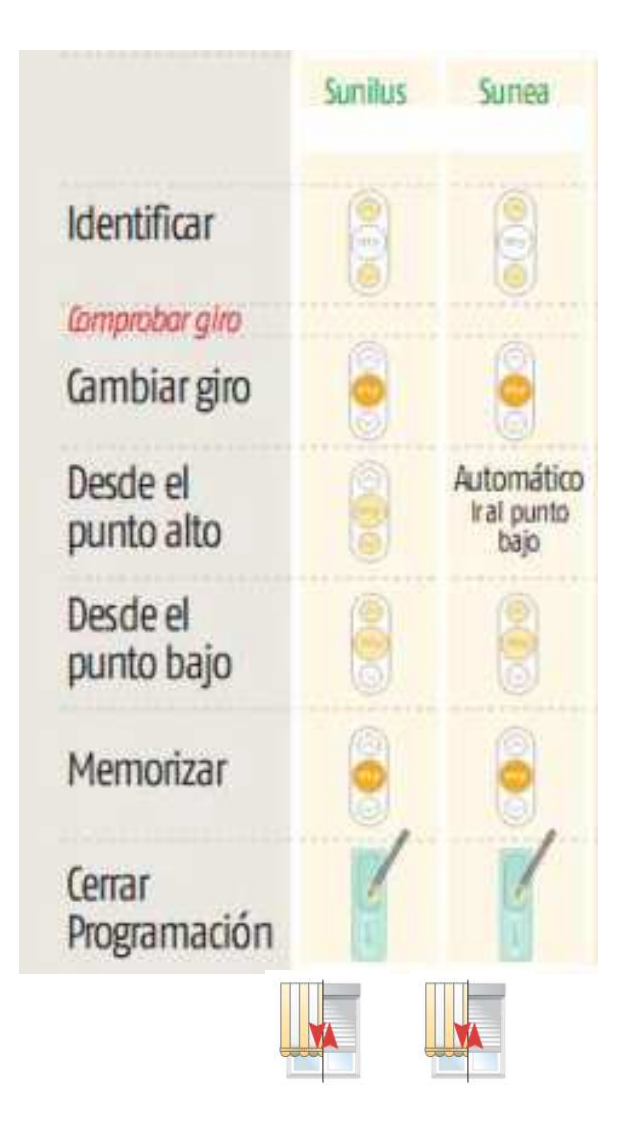

1 – Pulsación larga en mando hasta CK-CK

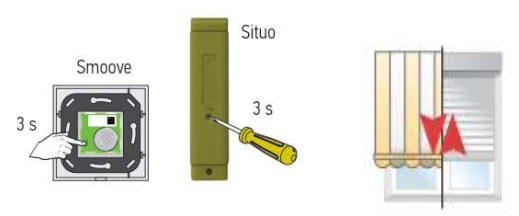

2 – Pulsación CORTA en sensor –> CK-CK

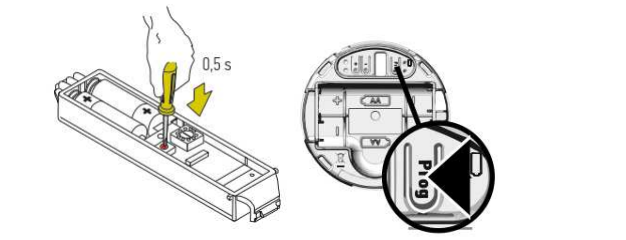

#### Mismo proceso para borrar sensor

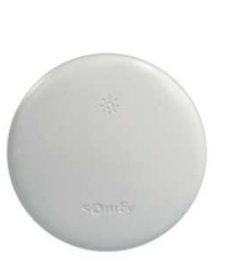

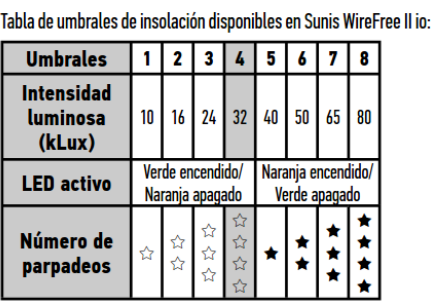

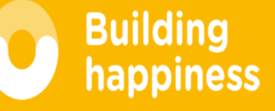

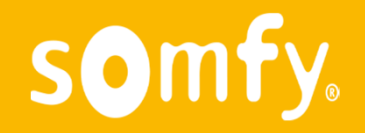

## Borrado motores / Añadir mandos / MY

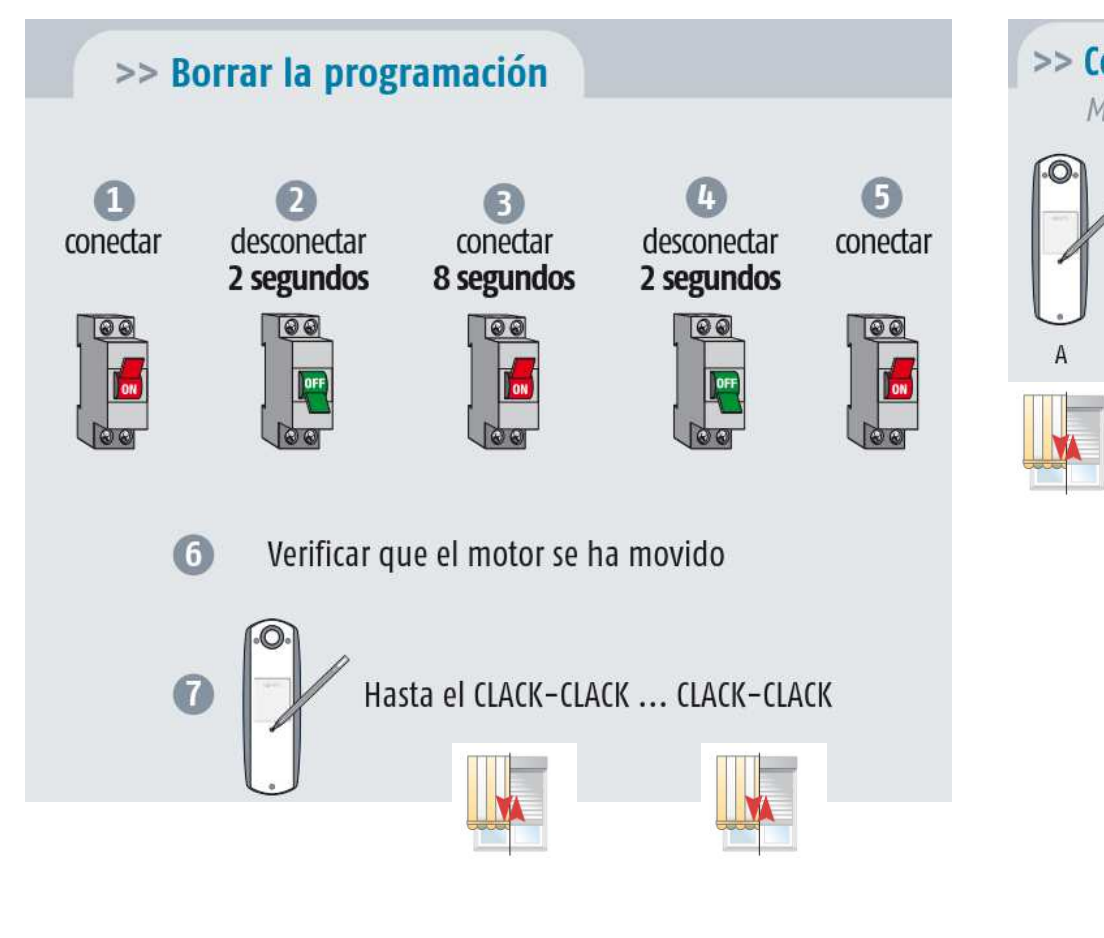

somfy.

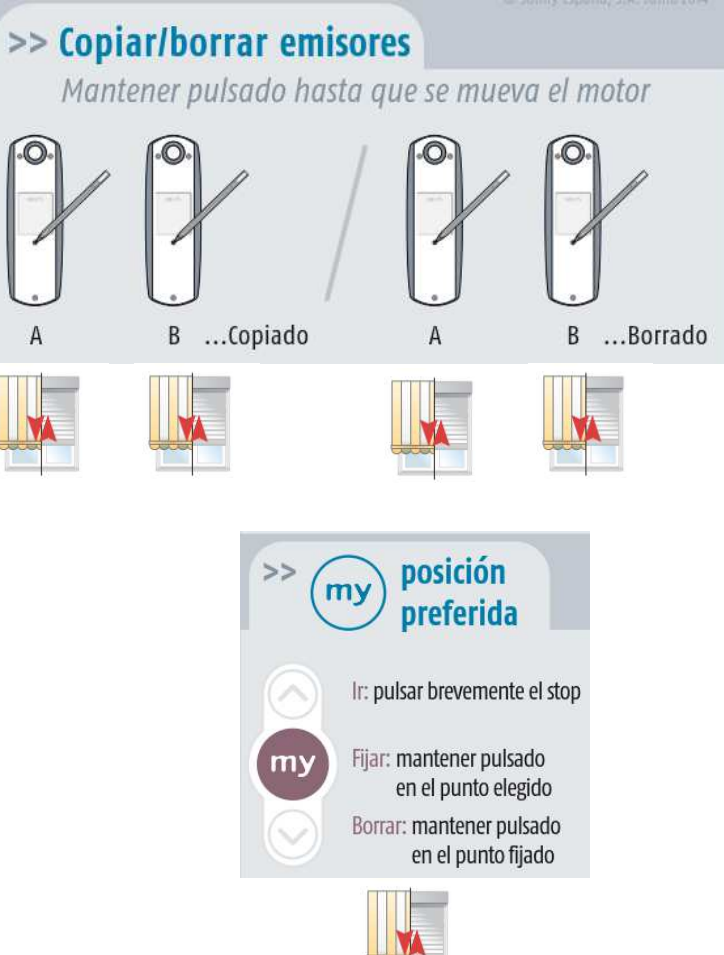

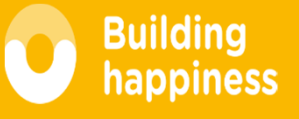

#### **Añadir un sensor al Motor**

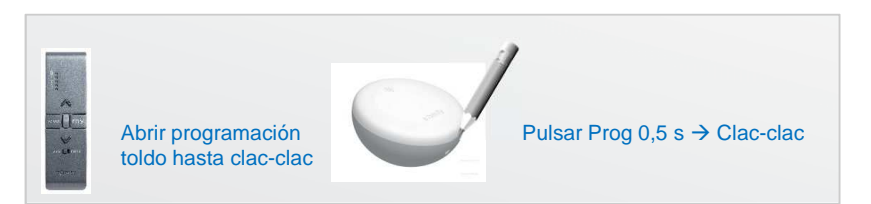

**OBSERVACIÓN**: Si utilizamos *producto conectado* NO AÑADIR directamente el sensor al motor. En esta caso se asocia directamente al Tahoma / Connexoon.

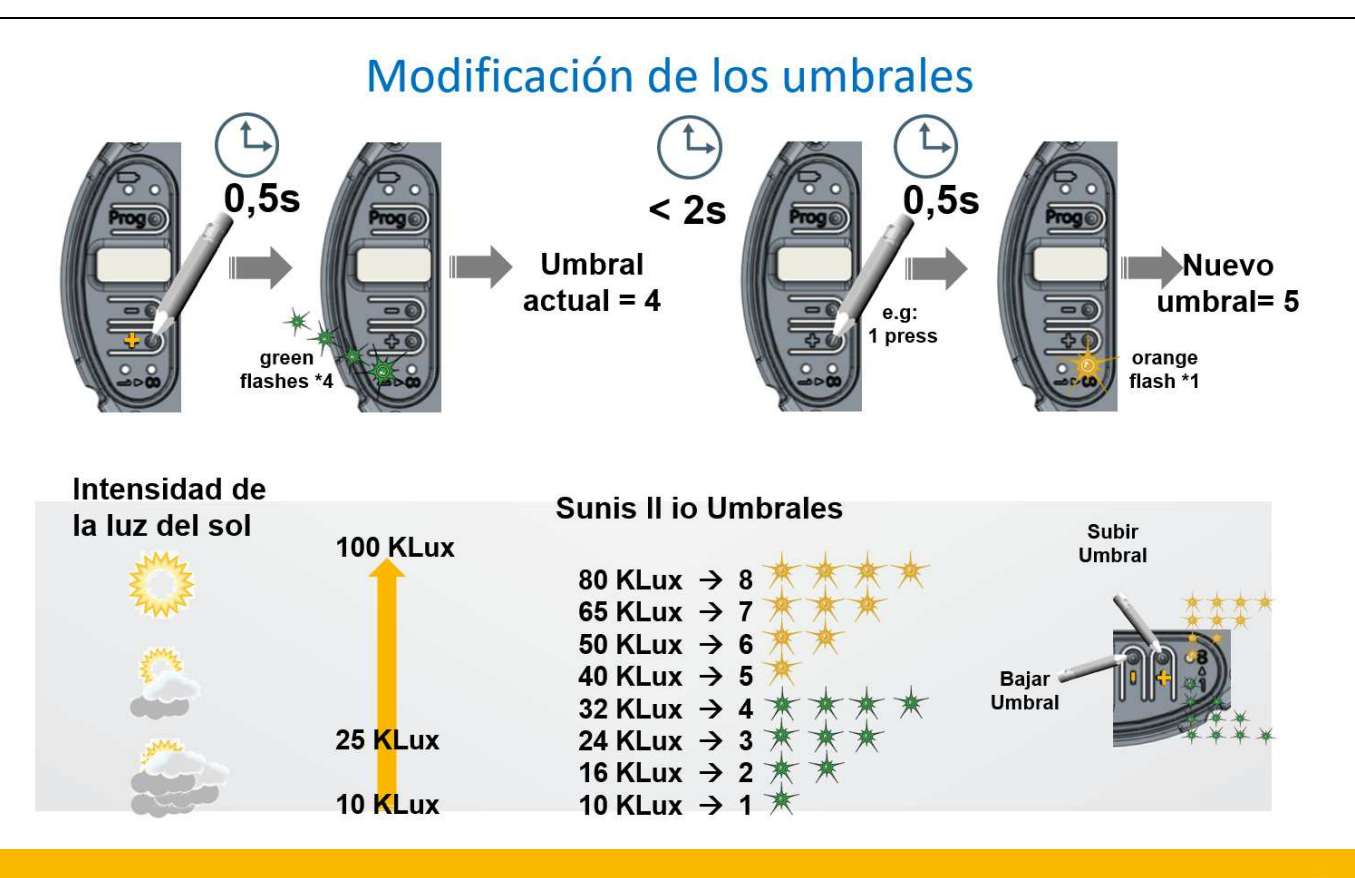

somfy.

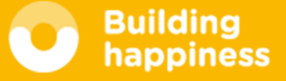

#### $F$ olis iO

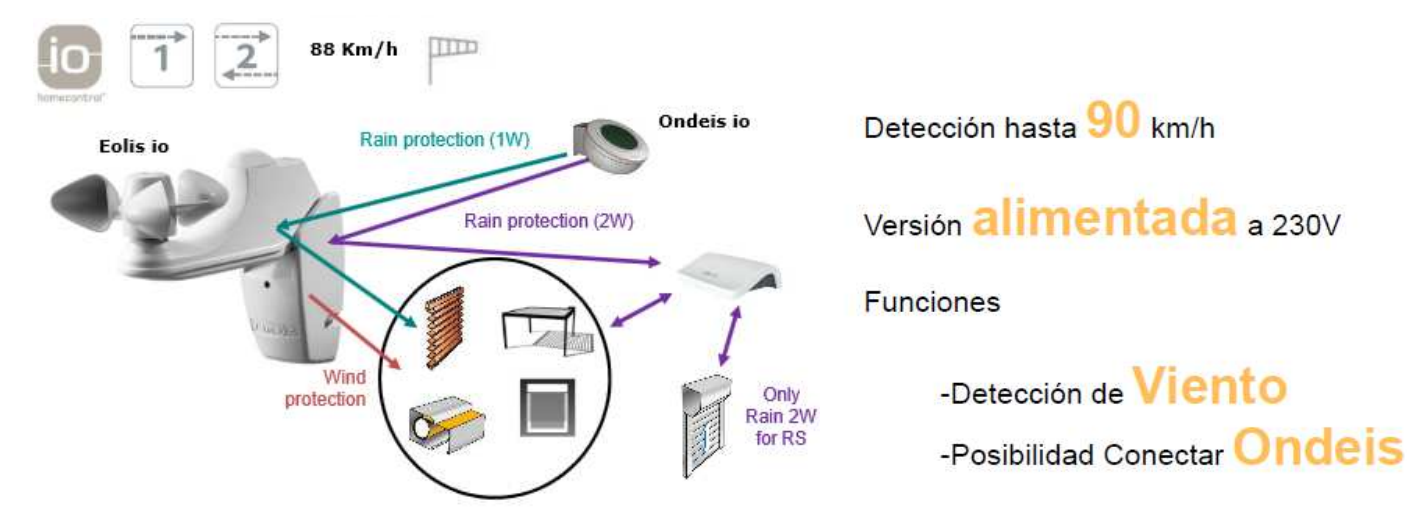

El sensor de lluvia Ondeis, cuando está cableado al sensor Eolis io, puede configurarse según dos modalidades de uso: el modo Seguridad o el modo Confort.

- En modo Sequridad, cuando el sensor Ondeis detecta lluvia, el producto automatizado se coloca en posición de seguridad. Esta posición viene determinada por el tipo de producto automatizado y permite protegerlo de la lluvia.
- En modo Confort, cuando el sensor Ondeis detecta lluvia:
	- Si está vinculado con el Eolis io a un punto de mando bidireccional io Somfy de tipo TaHoma o Connexoon, siga las instrucciones de dicho punto de mando;
	- de lo contrario, el producto automatizado se desplazará hasta su final de carrera inferior. Este modo permite, por ejemplo, proteger a los usuarios de la lluvia bajo el toldo.

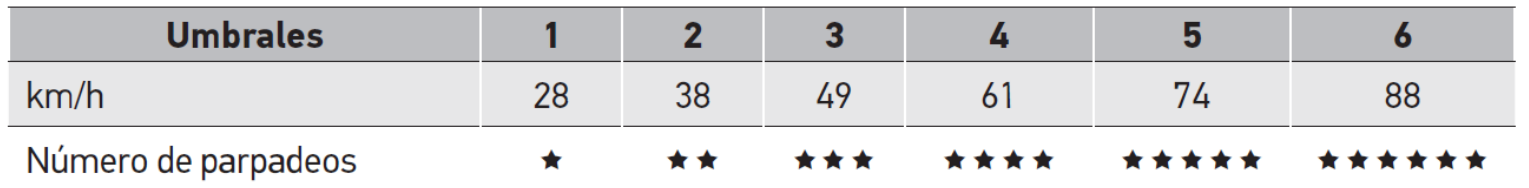

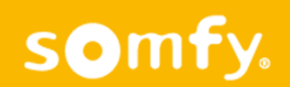

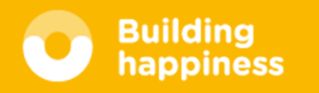

#### Guías rápidas de Programación RS 100 IO

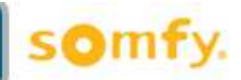

#### **Ajuste MANUAL**

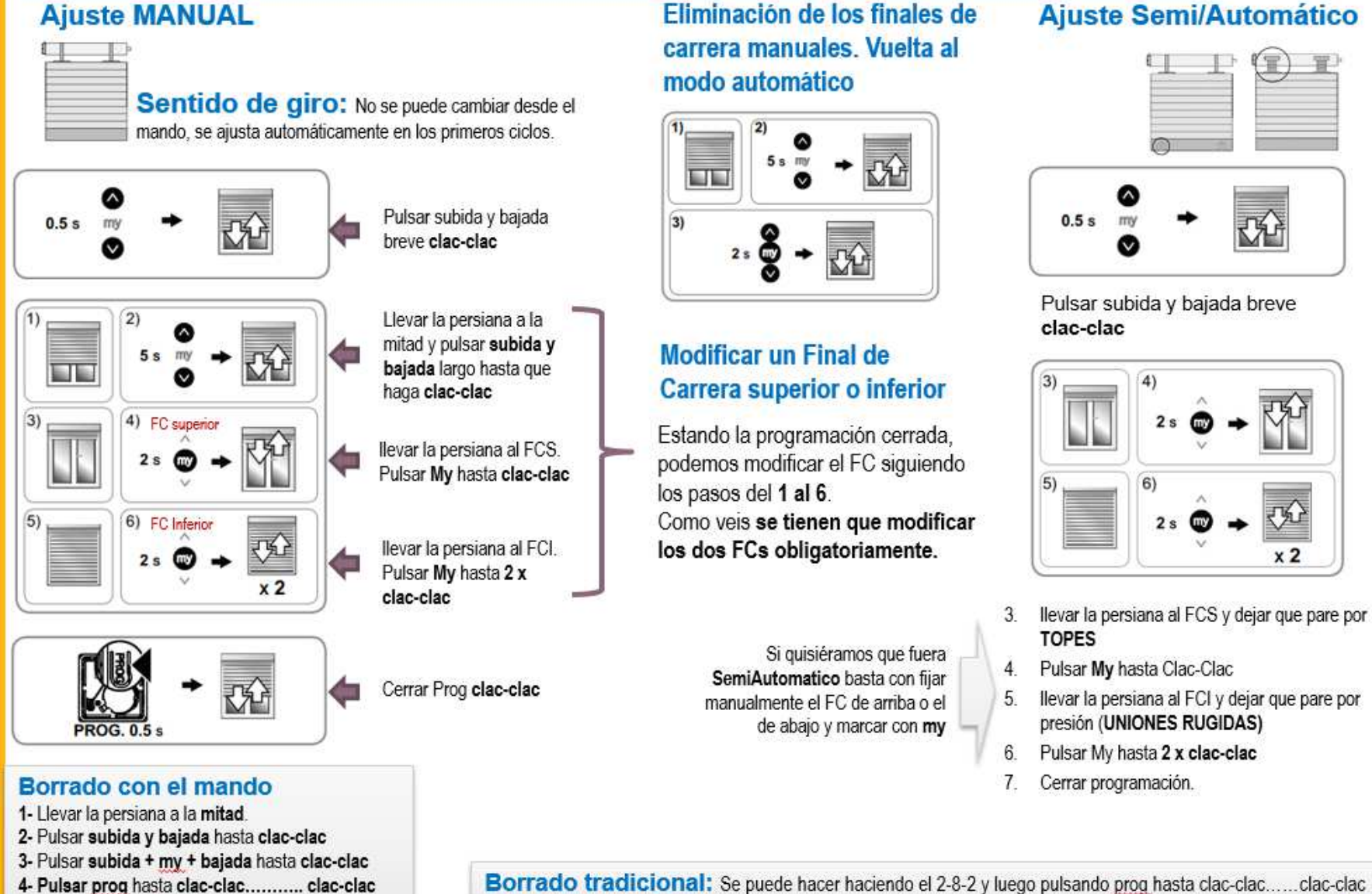

Eliminación de los finales de

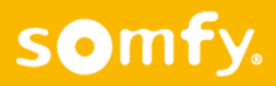

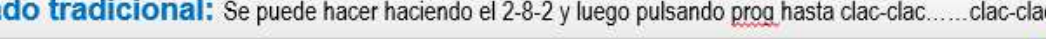

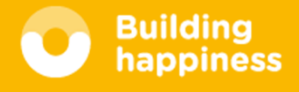

#### **Guías rápidas de Programación RS100 Hybrid con emisor io / Inversor**

#### **Programación solo con emisor IO (sin inversor)**

#### **Primero asociar mando**:

Realizamos **2-8-2** y luego **pulsamos Prog** en el mando hasta 1 clack-clack

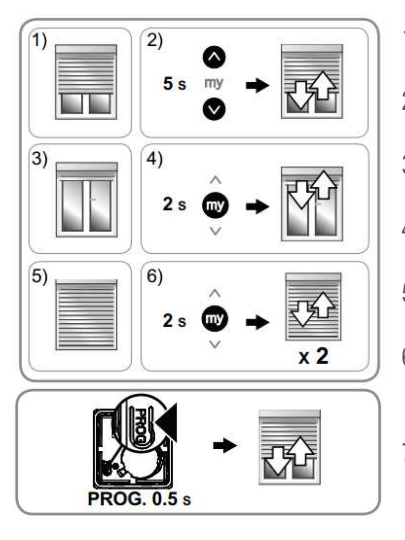

- 1. Colocar la persiana en **mitad de recorrido**
- 2. Pulsar **subida + bajada 5s**  clack-clack
- 3. Llevar a **Final Carrera (FC) superior**
- 4. Pulsar **My 2s**  clack-clack
- 5. Llevar a **FC inferior**
- 6. Pulsar **My 2s**  clack-clack…clack-clack

7. Pulsar **Prog 0,5s**  clack-clack

#### **Borrado del motor utilizando un mando**

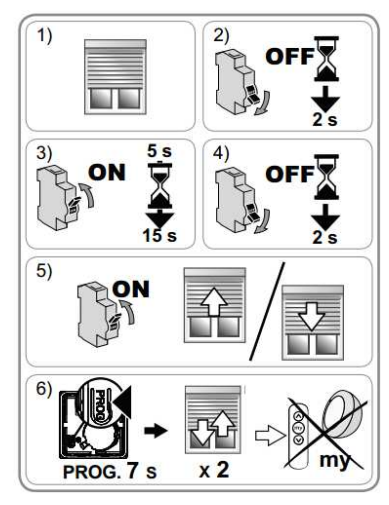

- 1. Colocar la persiana en mitad de recorrido2.  $2 - 8 - 2$
- 3. Pulsar Prog 8s  $\rightarrow$  clack-clack…clack-clack

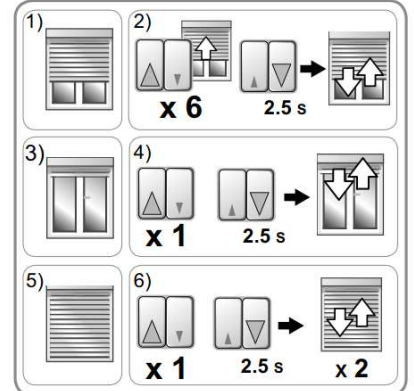

**Programación con Inversor**

- 1. Colocar la persiana en mitad de recorrido
- 2. Pulsar x6 subida 0,5s + pulsar x1 bajada 3s
- 3. Llevar a FC superior
- 4. Pulsar x1 subida 0,5s + pulsar x1 bajada 3s
- 5. Llevar a FC inferior
- 6. Pulsar x1 subida 0,5s + pulsar x1 bajada 3s

#### **Memorización de emisor io-homecontrol**

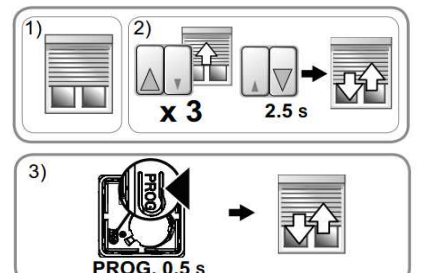

- 1. Colocar la persiana en mitad de recorrido
- 2. Pulsar x3 subida 0,5s + pulsar x1 bajada 3s
- 3. Cerrar prog en emisor io-homecontrol

#### **Borrado del motor utilizando el inversor y un mando**

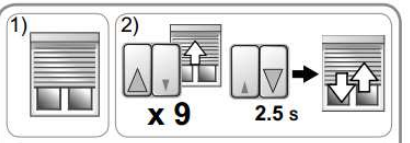

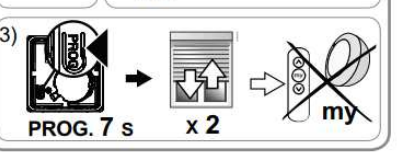

- 1. Colocar la persiana en mitad de recorrido
- 2. Pulsar x9 subida 0,5s + pulsar x1 bajada 3s
- 3. Pulsar Prog 8s  $\rightarrow$  clack-clack…clack-clack

#### **Guía Prog White LED Receiver io**

#### B  $\overline{A}$ o V CABLE 1 LUZ LED N.º 1 **CABLE AZUL** CABLE 2 LUZ LED N.º 2 CABLE MARRÓN +12/24 $V = -$ CABLE 3 LUZ LED N.º 3 **OJO:** no conectar CABLE 4 LUZ LED N.º 4 directamente a 230v $CABLE 5 V +$ Activación/desactivación del apagado automáticoEsta función permite apagar automáticamente una luz LED al cabo de 3, 6 o 12 Tranformadorhoras de funcionamiento.230v / 24-12v- Si la luz LED se enciende y se apaga una vez: la función  $\blacktriangleright$ my está activada. - Si la luz LED se enciende y se apaga dos veces: la función  $\blacktriangleright$ V está desactivada. Pulsar **subida y bajada** a la vez… parpadea la tira 1 …Para modificar estos ajustes, por cada luz LED:Pulsar **Prog canal 1** ………………………...................... De forma predeterminada, el ajuste es de 6 horas. $\blacktriangleright$ my

#### **Seleccionar canal 2**

**+-**

 $\varnothing \geq 1$  mm<sup>2</sup>

**Conectar**

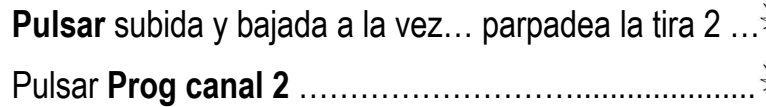

**Pasar al canal 3** Repetir los pasos anteriores cambiando de canal

#### **BORRADO**: 2-8-2 … Prog hasta 2 x clac-clac

© Somfy España, S.A. – La guía es una ayuda práctica y en ningún caso sustituye el asesoramiento de Somfy ni la documentación técnica oficial.

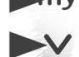

Pulse de forma breve y simultánea los botones **my y Bajar** del punto de mando 1W io.

#### $0.5s$

Justo después, pulse y mantenga pulsados los botones **my yBajar** hasta que la luz LED se encienda y luego se apague.

- · Pulse brevemente el botón Bajar para programar el tiempo en 3 horas:
- · o pulse brevemente el botón my para programar el tiempo en 6 horas:
- · o pulse brevemente el botón Subir para programar el tiempo en 12 horas.

Pulse el botón my hasta que la luz LED se encienda y a continuación se apague.

El nuevo ajuste está memorizado.

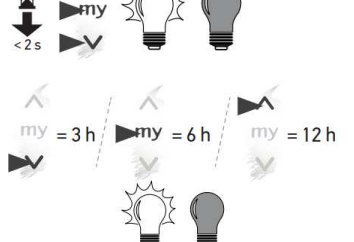

**somfy** 

## **Convertir motor mecánico en radio IO: Smoove UNO iO**

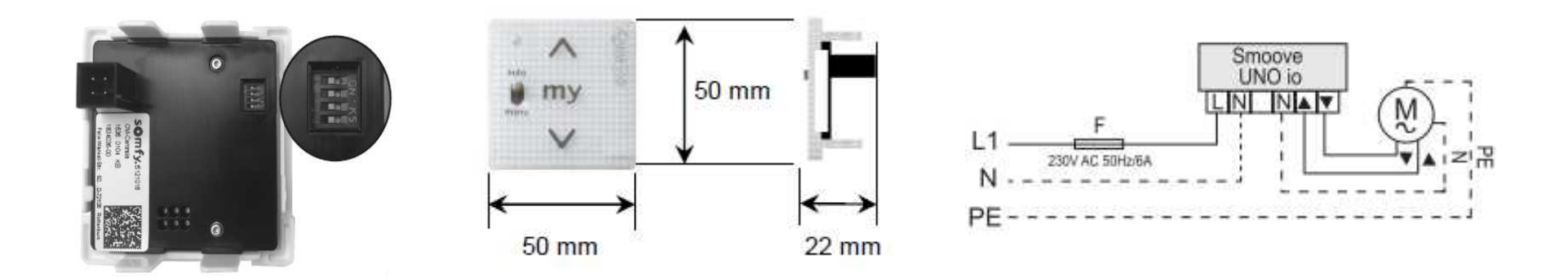

Convierte un motor mecánico en iO – **Para cualquier tipo de aplicación!!**

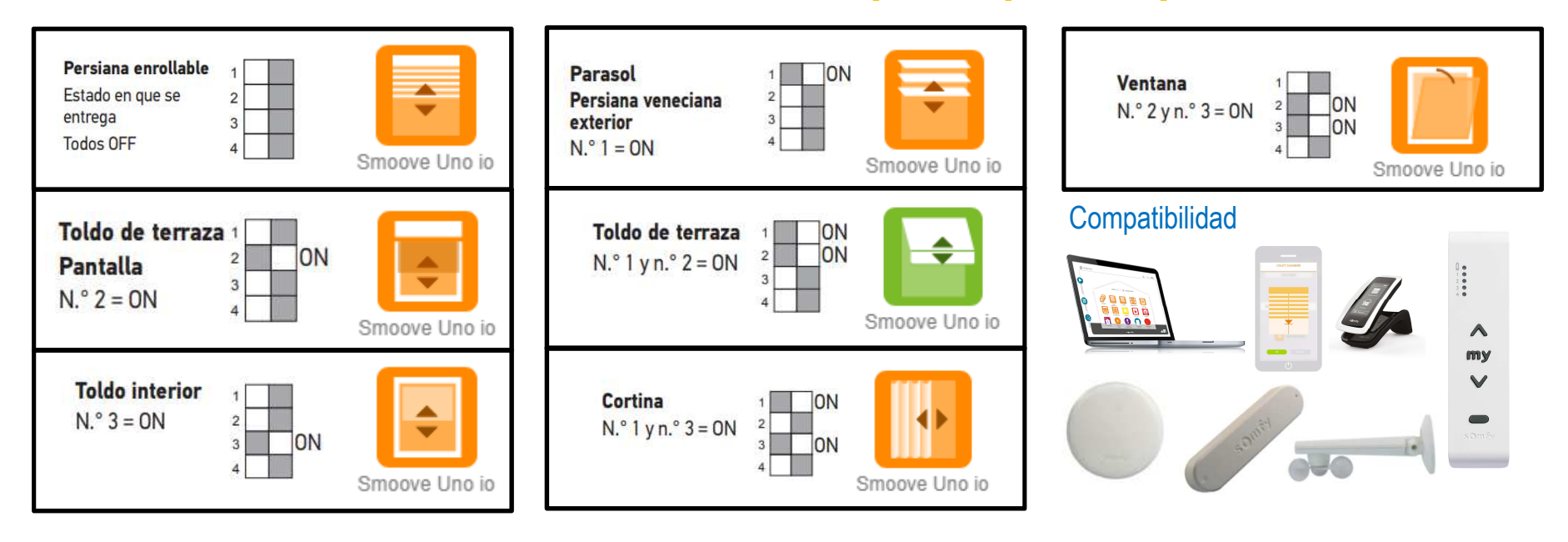

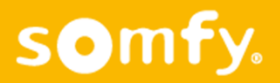

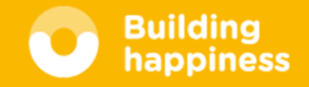

#### **Smoove UNO io (permite convertir motor mecánico a io)**

#### **Botón PROG:**

 Botón **táctil** bajo el LED: permite añadir o eliminar un emisor y regresar a la configuración original.

#### **Memorización y eliminación de un emisor**

- 1.- Quitar corriente / volver a conectar (**tiene 30s** para hace la siguiente operación)
- 2.- Pulse el botón **PROG (3s) de Smoove UNO io** hasta que el **LED** se ilumine en color verde.
- 3.- Pulse brevemente el botón **PROG del EMISOR**. CLAC-CLAC

#### **Borrado smoove UNO io**

- 1.- Quitar corriente / volver a conectar (**tiene 30s** para hacer la siguiente operación)
- 2.- Pulse el botón **PROG >10 s**.

#### Memorización tiempo de recorrido (My)

 Es el tiempo de desplazamiento completo desde el final de carrera superior al inferior. Se tiene que marcar con precisión.

Para poder asignar un **punto MY** al motor mecánico es necesario que el SMOVE UNO IO memorice el tiempo de recorrido desde el **FCS** al **FCI**.

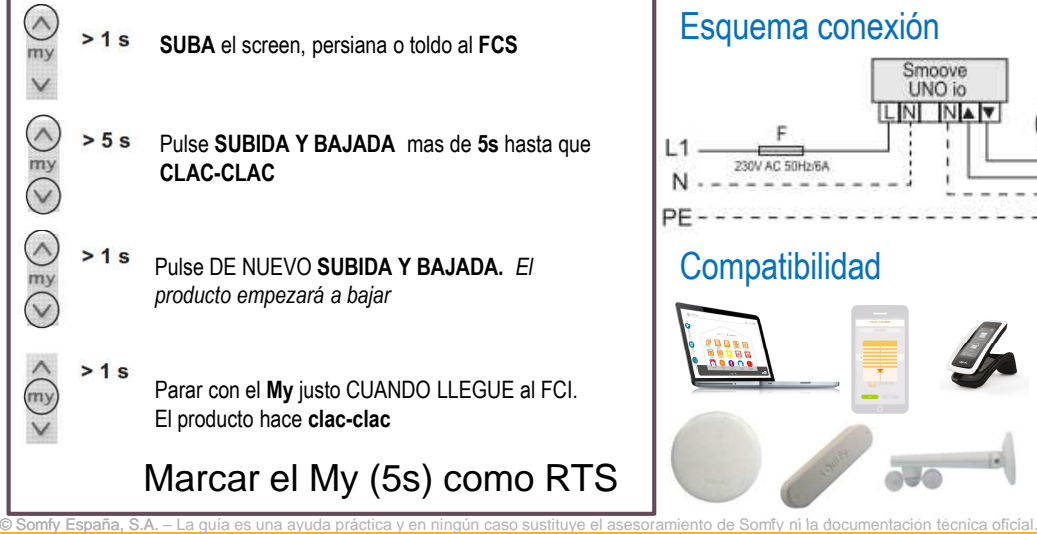

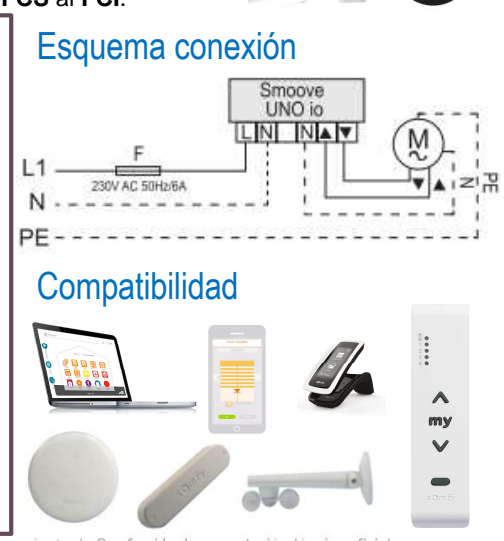

**868 -870 Mhz -- Bidiereccional**

**Tan solo feed-back de la orden** 

manu

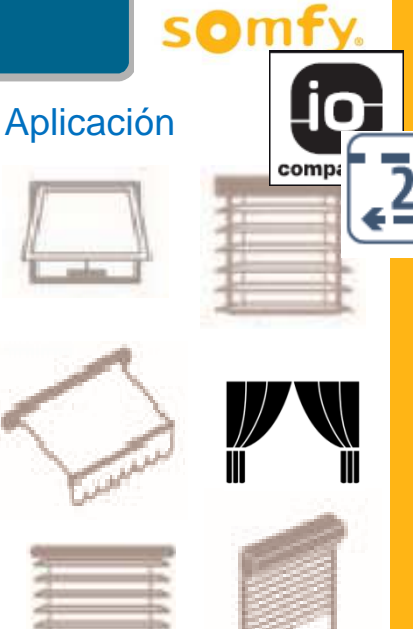

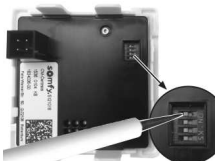

#### Selección de pictograma para mandosbidireccionales mediante swtich

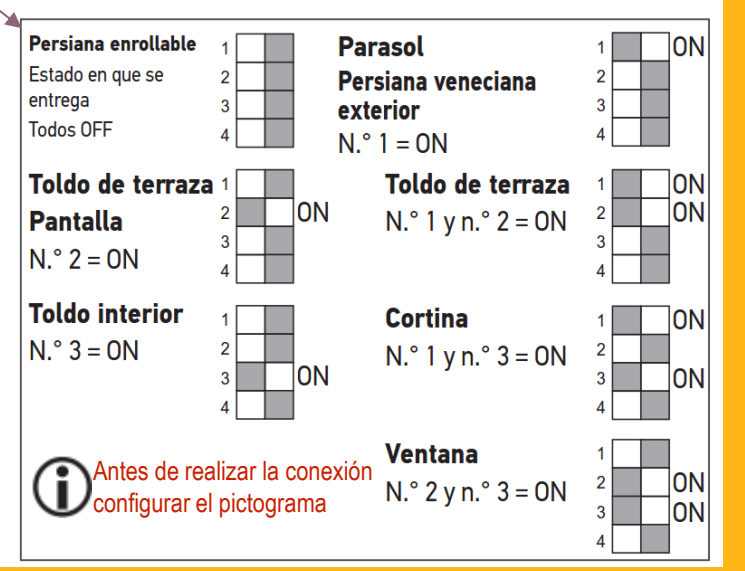

### **Conectar una sola luz**

El neutro está detrás del interruptor

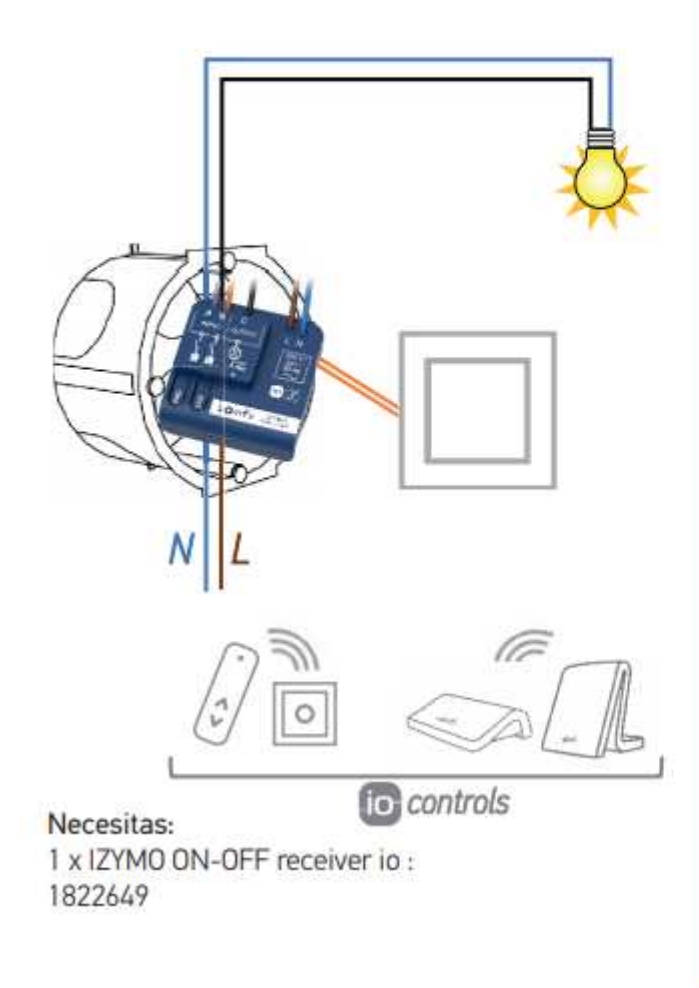

#### El neutro no está detrás del interruptor

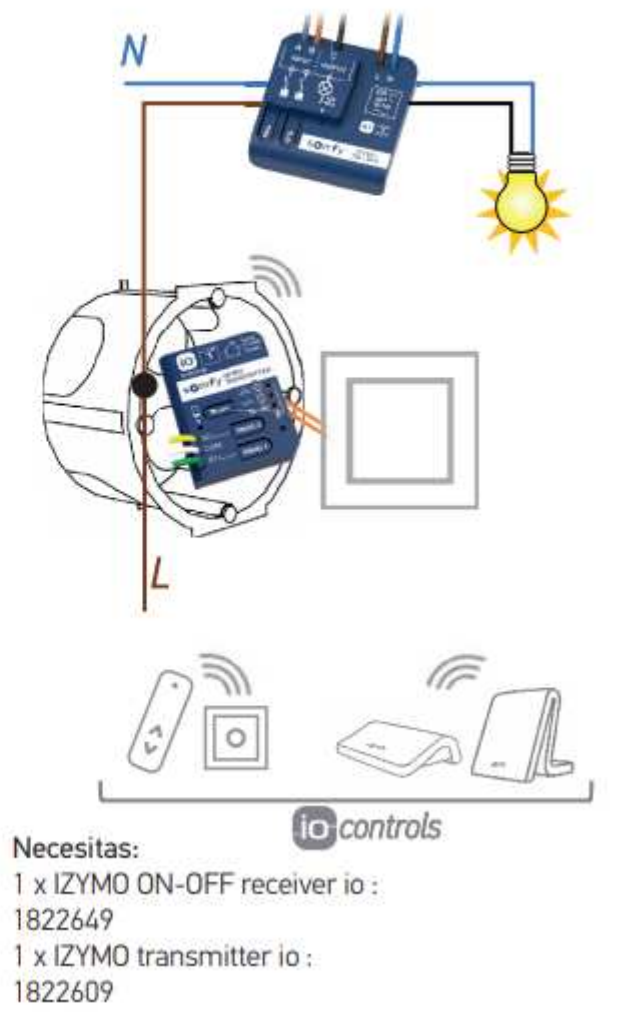

## **Esquema de cableado Izymo ON/OFF**

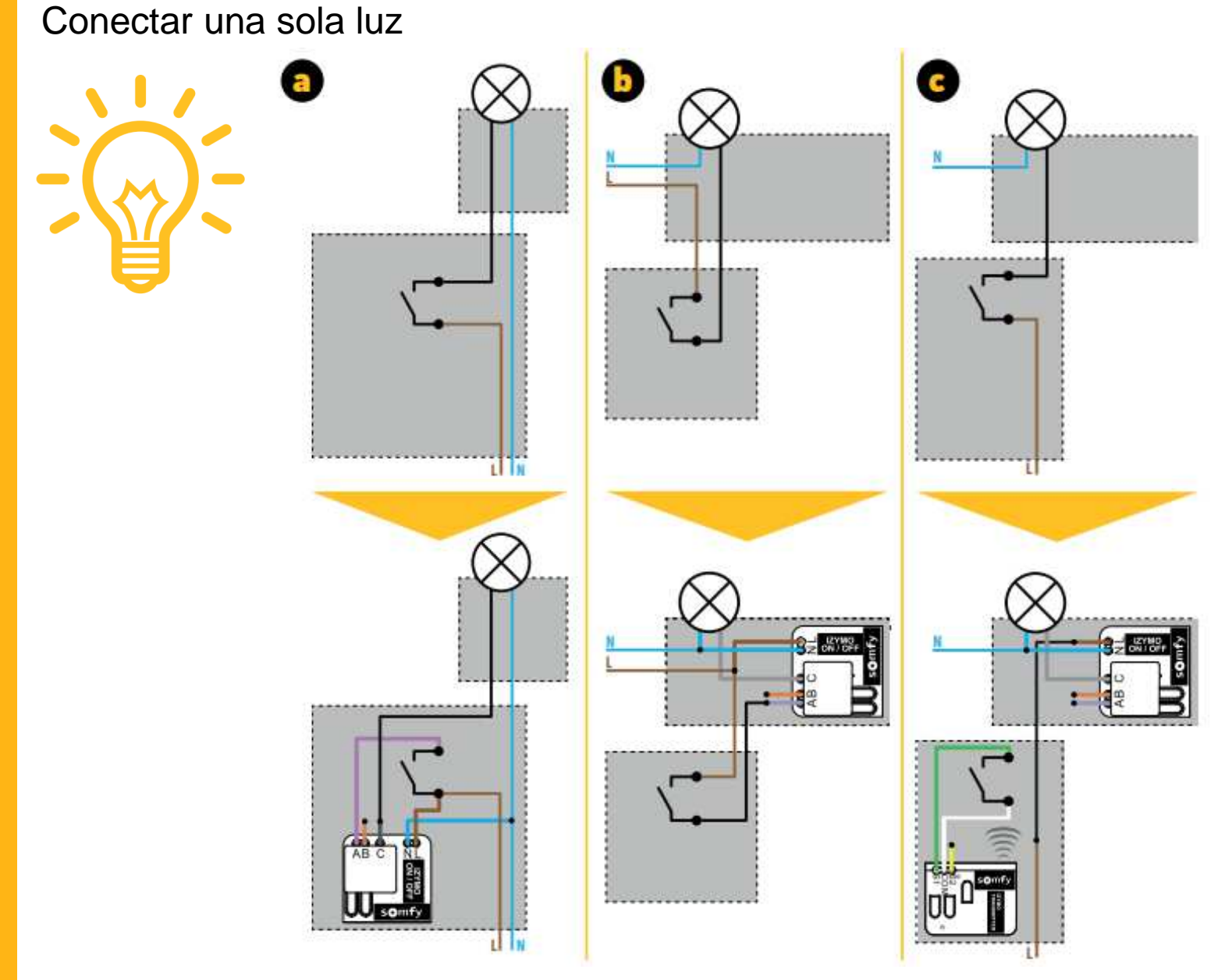

© Somfy España, S.A. – La guía es una ayuda práctica y en ningún caso sustituye el asesoramiento de Somfy ni la documentación técnica oficial.

#### **Convertir motor mecánico de persiana a IO / Esquema de cableado Izymo shutter**

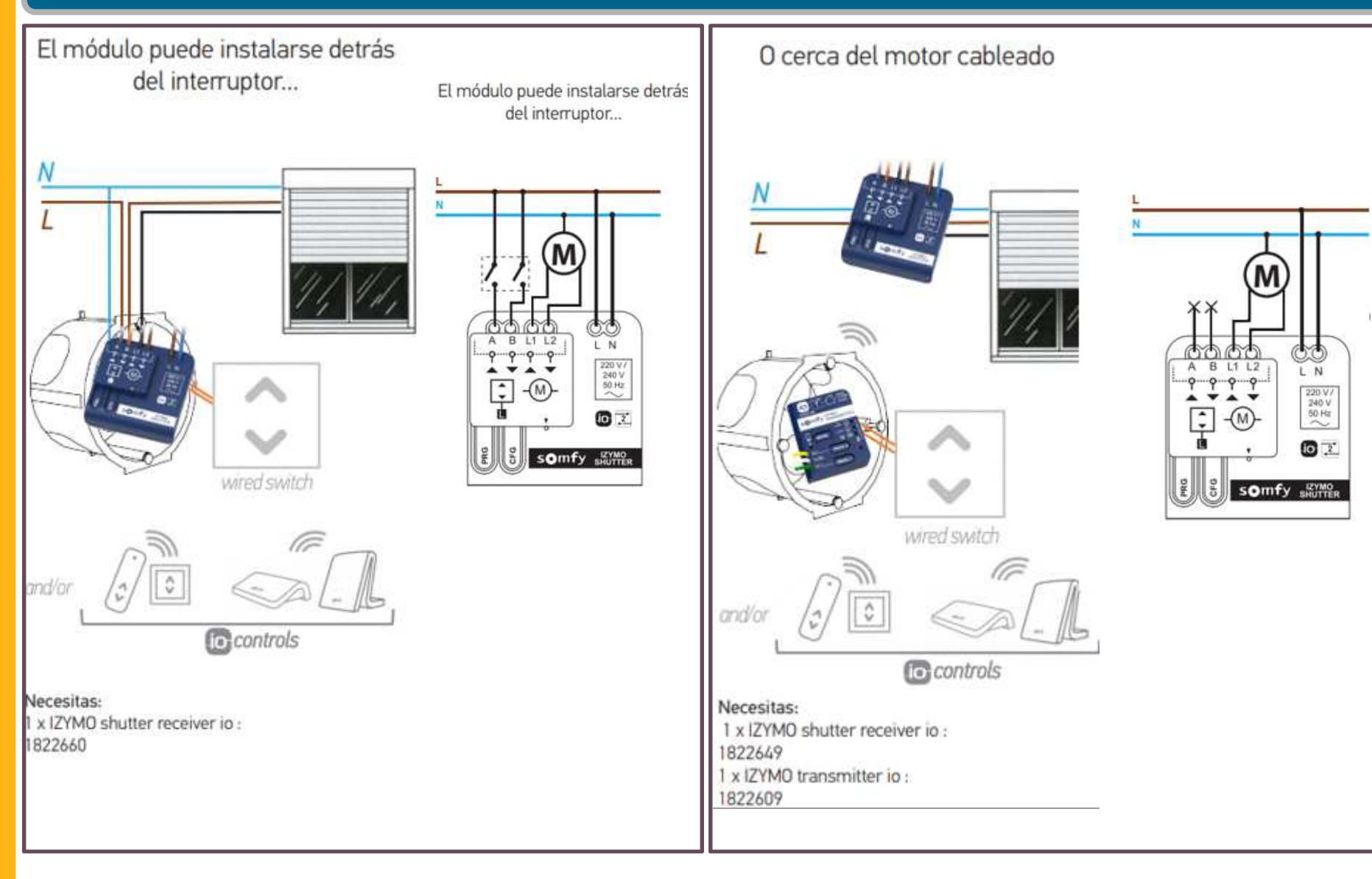

#### **Asociar o eliminar un emisor**

#### Diferentes formas de abrir programación en un Izymo

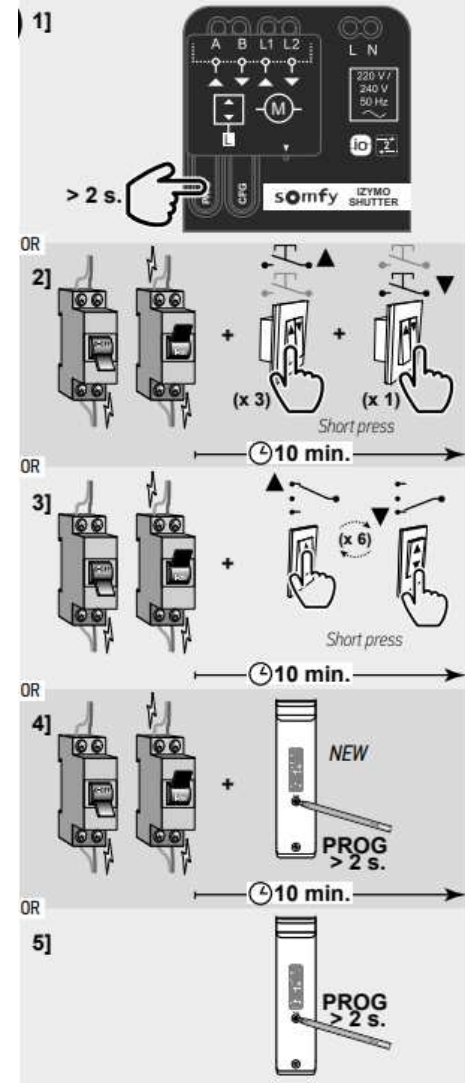

#### **DESDE EL MICROMODULO**

 Pulsar prog mas de 2 segundos-

- Clac-clac

#### **DESDE EL INTERRUPTOR PULSADOR**

- Quitar y poner corriente
- Pulsar 3 veces **subida** (cortas)
- Pulsar 1 vez bajada (corta)
- Clac-clac

-

-

#### **DESDE EL INTERRUPTOR**

- Quitar y poner corriente
- Pulsar **subida** <sup>y</sup>**bajada** 6 veces (cortas) -Clac-clac

#### **DESDE EL MANDO**

- Quitar y poner corriente
- Pulsar **prog** mas de 2 segundos
- Clac-clac

#### **DESDE UN NUEVO MANDO (COPIAR)**

-Pulsar **prog** mas de 2 segundos

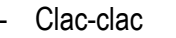

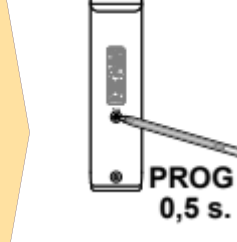

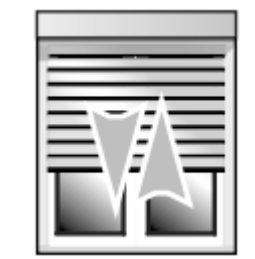

#### Set & GO iO

- -Programación motores por PC
- -Diagnóstico avanzado
- Trazabilidad instalación-

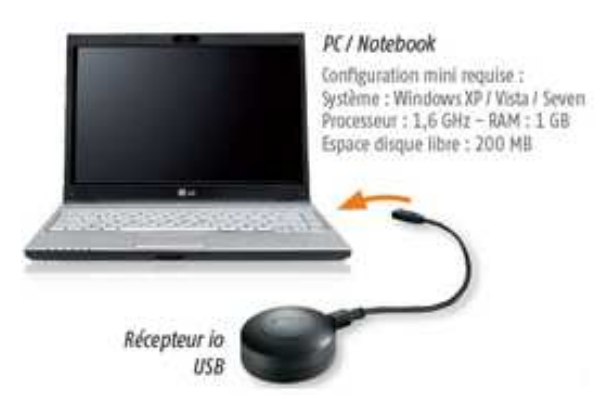

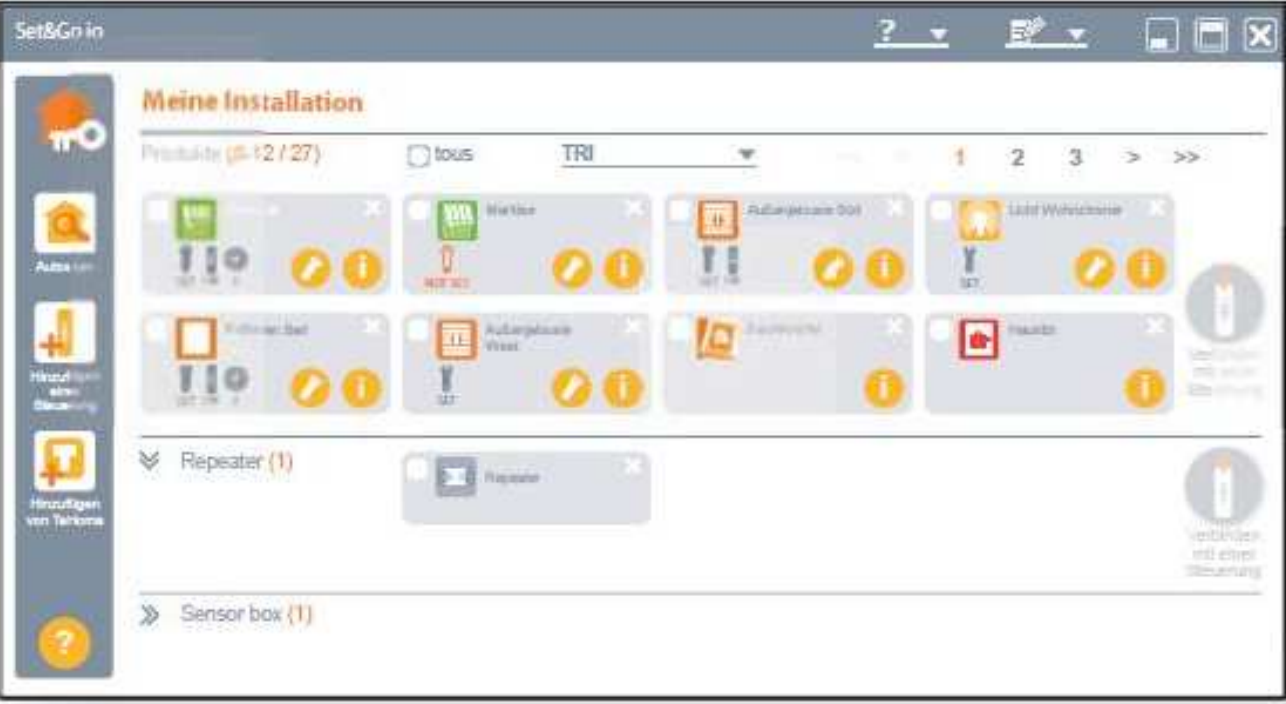

## Qué necesitas

Bajar la aplicación

Disponer de un Gmail

Un teléfono móvil o tablet

Conexión a internet

## Guía de inicio rápido

- 1. Conecta el cable de alimentación al dispositivo Google Home
- 2. Conecta tu tablet o móvil a la WIFI de la vivienda
- 3. Ejecuta la app de Google Home.
- 4. Comienza a hablar con tu Asistente de Google en el dispositivo Google Home o Google Home Mini
- 5. Siga los pasos del asistente

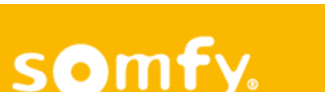

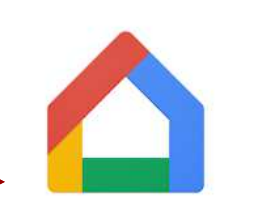

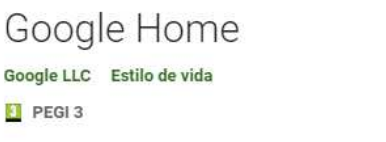

\*\*\*\*\*\*634.768 <del>8</del>

**O** Esta aplicación es compatible con todos tus dispositivos.

Instalada

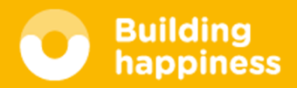

## Añadir Tahoma / Connexoon (Google Home)

- 6. Ir al menú pulsando "+" (arriba a la izquierda del movil)
- 7. Configurar dispositivos
- 8. Seleccionar "Funciona con Google"
- 9. Aparece el listado de empresas compatibles (buscar Somfy)
- 10. Seleccionar Tahoma / Connexoon
- 11. Os preguntará usuario y contraseña del Tahoma
- 12. Aparecen en la vivienda todos los productos dados de alta en el tahoma
- 13. Ejemplo: preguntar "Ok Google, bajar persiana cocina 30%"
- 14. Ok Google, encender led1 al 50%.
- 15. Ok Google, apagar luces…..

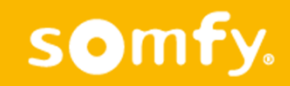

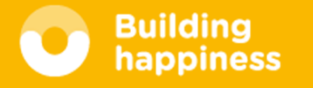

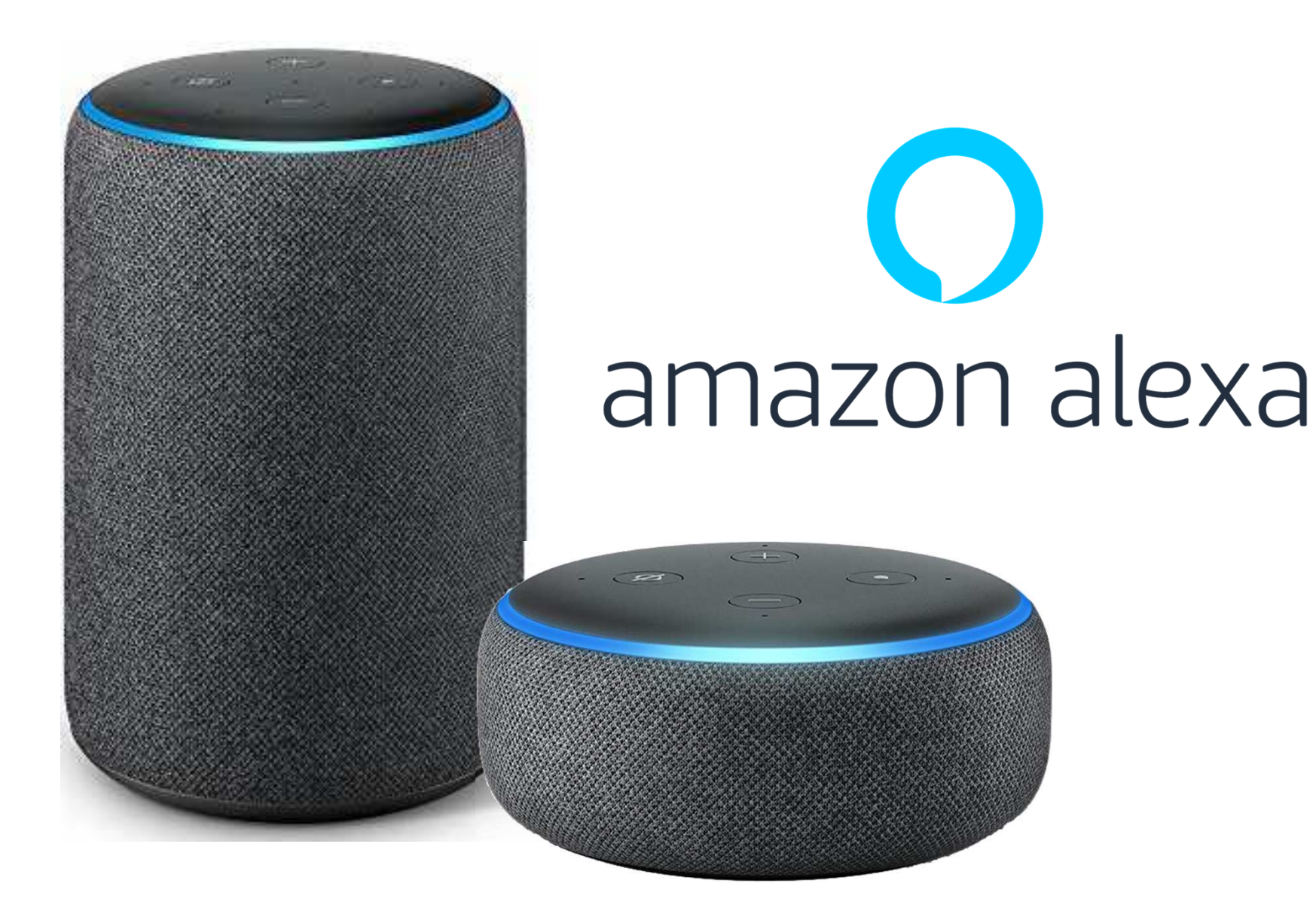

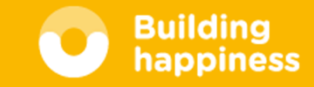

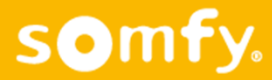

# **a**TaHoma® amazon alexa

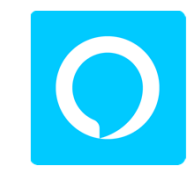

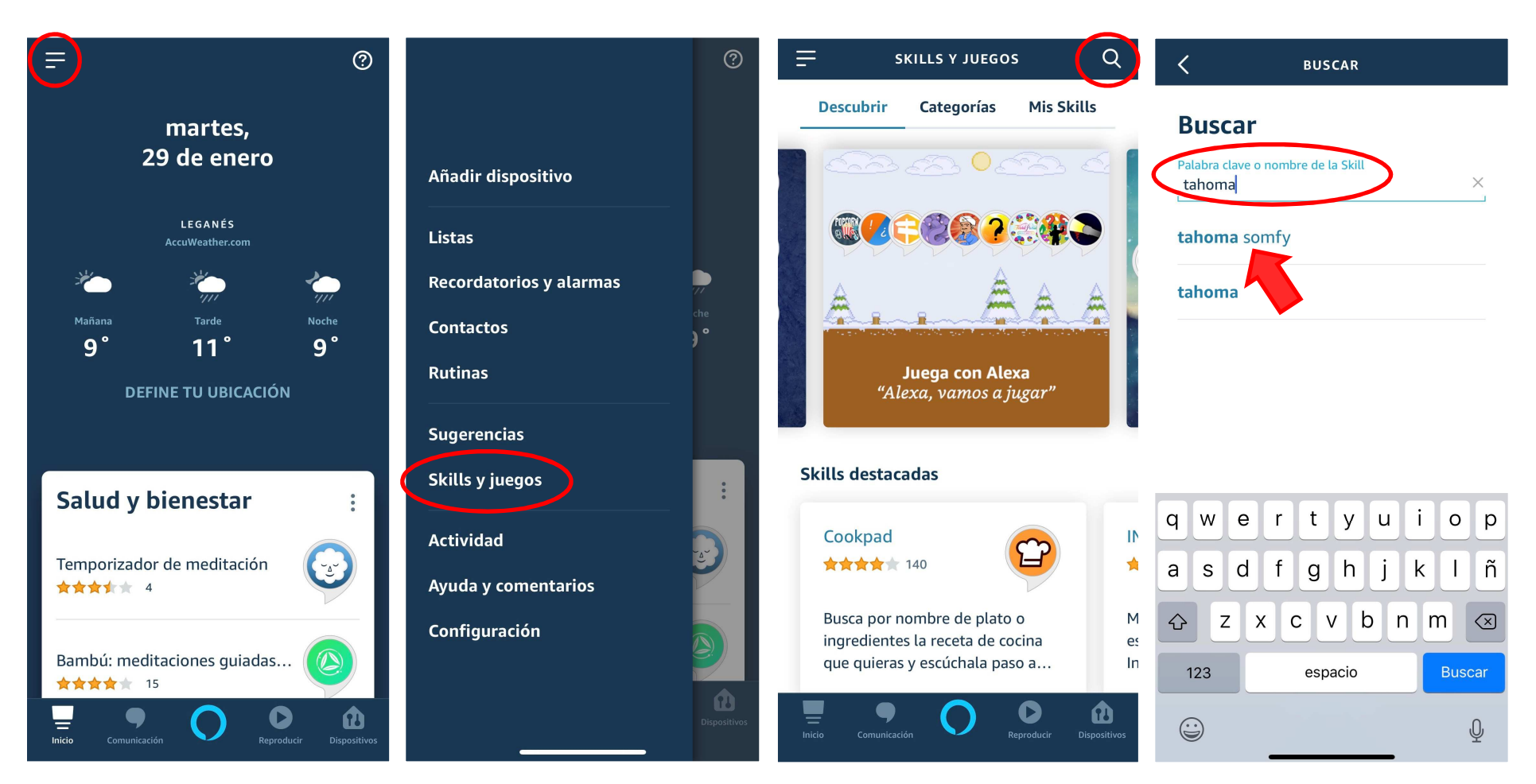

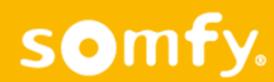

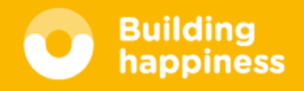

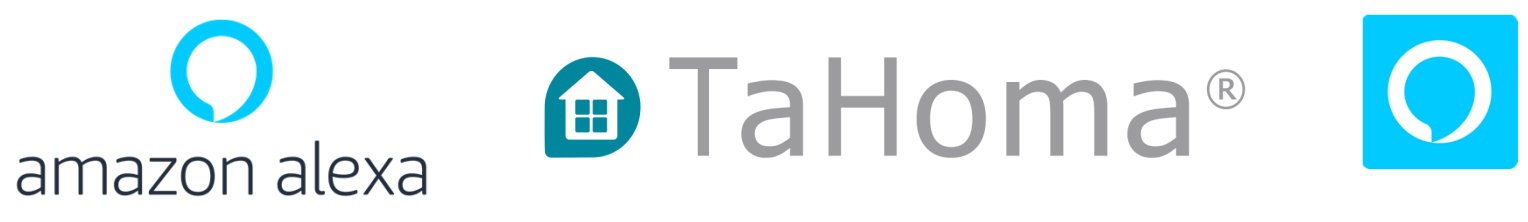

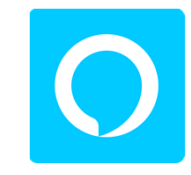

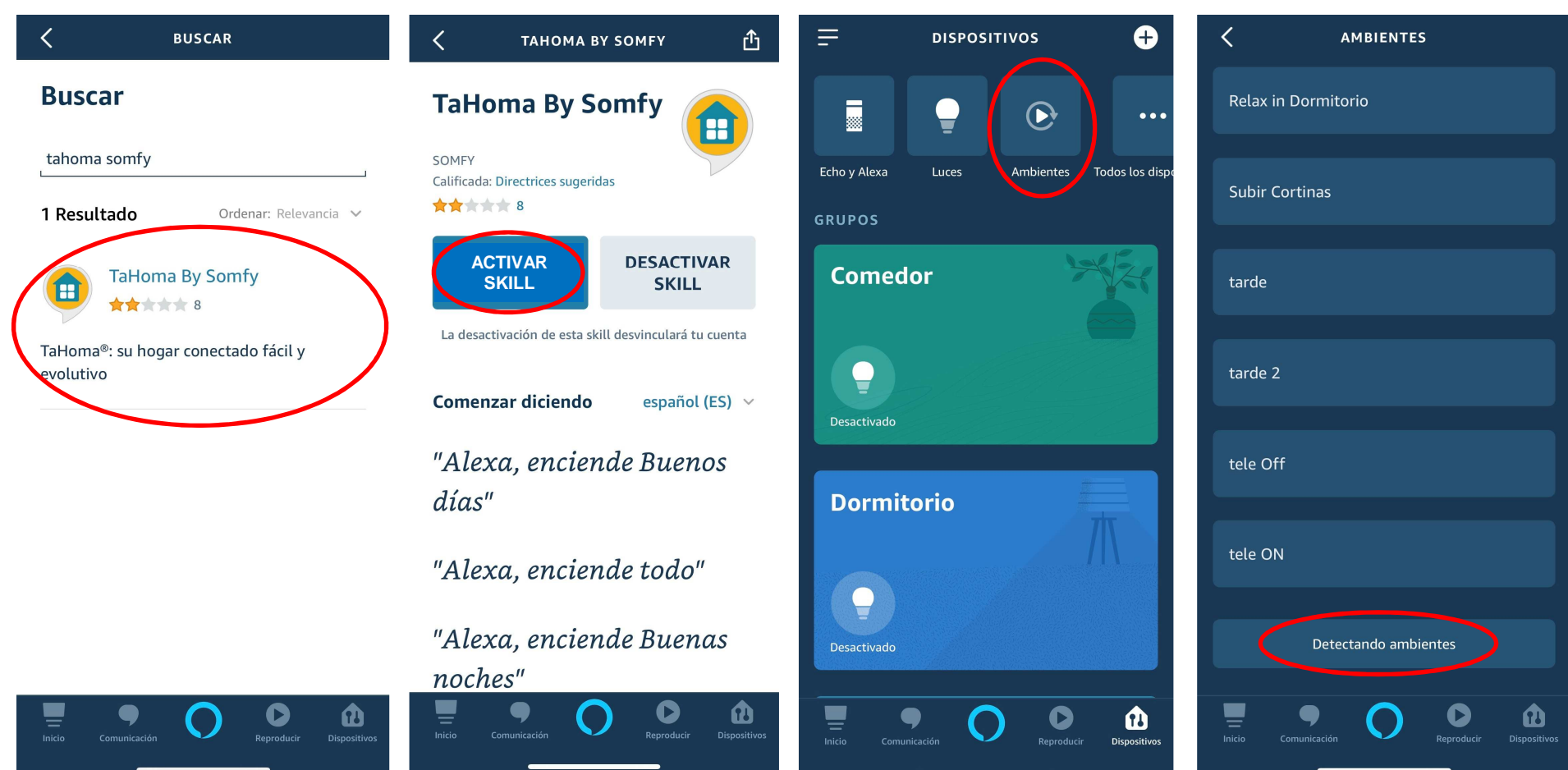

somfy.

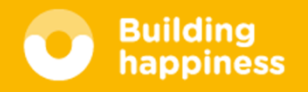

# **RECURSOS DIGITALES**

## **https://www.somfy-profesional.es**

- $\bullet$ **Presentaciones**
- $\bullet$ **Fichas técnicas**

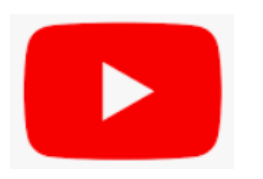

**https://www.youtube.com/user/SOMFYes**

 $\bullet$ **Vídeos de programación**

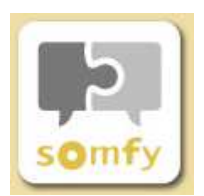

**Somfy Solutions**

• **App con guías y vídeos**

Tel Expert: 877 050 950

## **Compatiblidades avanzadas( IFTTT / Control por voz)**

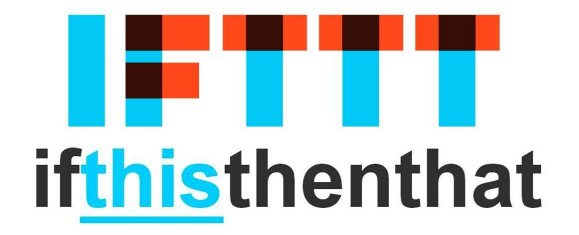

#### $\prod_{\text{somf}_y}$

**Launch a Connexoon** scenario/mode when it starts raining

 $\beta$  62 wó

 $\prod_{\text{somf}_3}$ 

**Launch your favorite Connexoon** scenario/mode with your voice asking **Google Assistant** 

 $\Delta$  215

 $\bullet_{\sharp}$ 

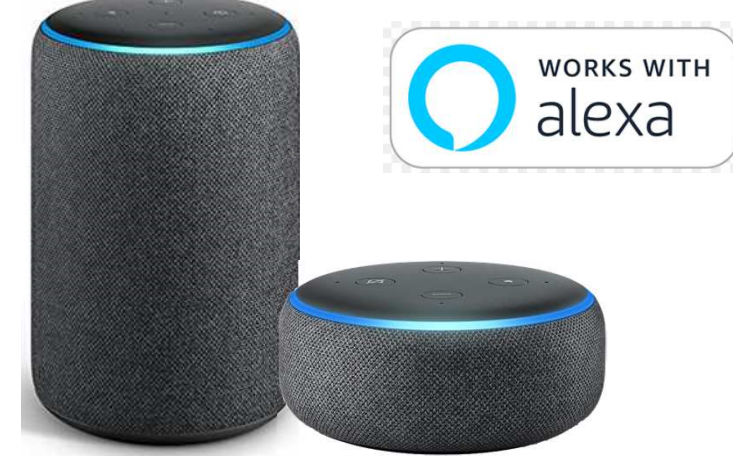

https://youtu.be/sD44xhpBPGQ

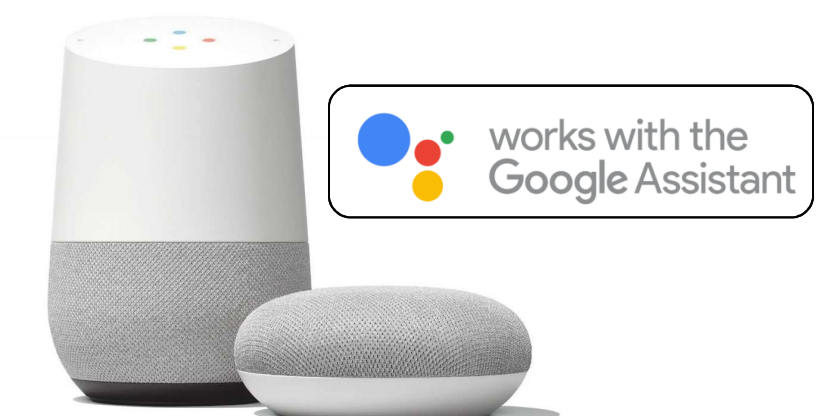

https://youtu.be/m4SjveFadil

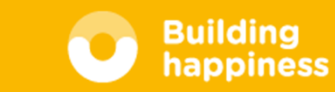

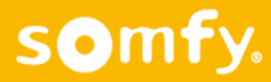